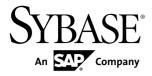

# Configuration Guide Replication Server<sup>®</sup> 15.7

UNIX

#### DOCUMENT ID: DC35817-01-1570-01

LAST REVISED: November 2011

Copyright © 2011 by Sybase, Inc. All rights reserved.

This publication pertains to Sybase software and to any subsequent release until otherwise indicated in new editions or technical notes. Information in this document is subject to change without notice. The software described herein is furnished under a license agreement, and it may be used or copied only in accordance with the terms of that agreement. To order additional documents, U.S. and Canadian customers should call Customer Fulfillment at (800) 685-8225, fax (617) 229-9845.

Customers in other countries with a U.S. license agreement may contact Customer Fulfillment via the above fax number. All other international customers should contact their Sybase subsidiary or local distributor. Upgrades are provided only at regularly scheduled software release dates. No part of this publication may be reproduced, transmitted, or translated in any form or by any means, electronic, mechanical, manual, optical, or otherwise, without the prior written permission of Sybase, Inc.

Sybase trademarks can be viewed at the Sybase trademarks page at *http://www.sybase.com/detail?id=1011207*. Sybase and the marks listed are trademarks of Sybase, Inc. <sup>®</sup> indicates registration in the United States of America.

SAP and other SAP products and services mentioned herein as well as their respective logos are trademarks or registered trademarks of SAP AG in Germany and in several other countries all over the world.

Java and all Java-based marks are trademarks or registered trademarks of Sun Microsystems, Inc. in the U.S. and other countries.

Unicode and the Unicode Logo are registered trademarks of Unicode, Inc.

All other company and product names mentioned may be trademarks of the respective companies with which they are associated.

Use, duplication, or disclosure by the government is subject to the restrictions set forth in subparagraph (c)(1)(ii) of DFARS 52.227-7013 for the DOD and as set forth in FAR 52.227-19(a)-(d) for civilian agencies.

Sybase, Inc., One Sybase Drive, Dublin, CA 94568.

# Contents

| Conventions                                                                                       | 1   |
|---------------------------------------------------------------------------------------------------|-----|
| Preparation for Installing and Configuring Replication<br>Server                                  | E   |
| Plan the Replication System                                                                       |     |
| Primary and Replicate Data                                                                        |     |
| Required Replication Servers                                                                      |     |
| Replication Server System Database Location<br>Initial Disk Partition for Each Replication Server | 6   |
| ID Server                                                                                         |     |
| Databases that Require Replication Agents                                                         |     |
| Databases that Require Warm Standby                                                               |     |
| Complete the Replication Server Installation                                                      |     |
| Worksheet                                                                                         | 9   |
| Replication Server Installation Worksheet                                                         |     |
| Sample                                                                                            |     |
| Release Directory                                                                                 |     |
| Replication Server Information                                                                    |     |
| Replication Server Security Information                                                           |     |
| Replication Server Interfaces Information                                                         |     |
| ID Server Information                                                                             | 18  |
| Replication Server System Database                                                                | ~ ~ |
| Information                                                                                       | 20  |
| Adaptive Server Enterprise RSSD Device                                                            | ~~  |
| Information                                                                                       |     |
| Disk Partition Information                                                                        |     |
| Remote Site Connections Information                                                               | -   |
| Database Replication Agent Information                                                            |     |
| Complete the Database Setup Worksheet                                                             |     |
| Database Setup Worksheet Sample                                                                   |     |
|                                                                                                   |     |

| Replication Server Interfaces Information            | 28 |
|------------------------------------------------------|----|
| Database Information                                 |    |
| Logical Connection Information                       | 30 |
| Database RepAgent Information                        | 31 |
| Configure Replication Server and Add Databases Using |    |
| rs_init                                              | 33 |
| rs_init in Interactive Mode                          | 33 |
| Starting rs_init                                     | 33 |
| rs_init With a Resource File                         |    |
| Using a Resource file for rs_init                    | 35 |
| rs_init Command Line Options                         | 43 |
| Configuring a New Replication Server                 | 45 |
| Entering Replication Server Information              | 45 |
| Editing the Interfaces File                          | 46 |
| Entering ID Server Information                       | 46 |
| Selecting the RSSD Type                              | 47 |
| Entering Embedded Replication Server System          |    |
| Database Information                                 | 48 |
| Entering Replication Server System Database          |    |
| Information                                          | 48 |
| Entering RSSD Device Information                     | 49 |
| Entering RSSD RepAgent Information                   | 49 |
| Entering Disk Partition Information                  | 49 |
| Entering Remote Site Connections Information         |    |
|                                                      | 50 |
| Adding a Database to the Replication System          | 50 |
| Completing Database Information                      | 51 |
| Completing Logical Connection Information            | 51 |
| Completing the Configuration                         | 52 |
| Upgrade or Downgrade Replication Server              | 53 |
| Requirements for Upgrading                           | 53 |
| Preparing to Upgrade                                 | 54 |
| Upgrading Replication Server                         | 55 |
| Stopping Replication Agent and Quiescing             |    |
| Replication Server                                   | 55 |

| Upgrading an RSSD or an ERSSD                     | .56 |
|---------------------------------------------------|-----|
| Fixing a Failed Upgrade                           |     |
| Upgrading an Adaptive Server User Database in     |     |
| a Replication System                              | .59 |
| Commit a Local Site to a New Version Level        |     |
| Backing Up the RSSD or ERSSD                      |     |
| Upgrading Adaptive Server in a Replication System |     |
| Suspending Replication and Transaction Activity   |     |
| in the Database                                   | 66  |
| Draining Transaction Logs for Primary             |     |
| Databases                                         | 66  |
| Draining the RSSD Transaction Log                 |     |
| Disabling the Secondary Truncation Point          |     |
| Upgrading Adaptive Server                         |     |
| Restoring Replication                             |     |
| Downgrading Replication Server                    |     |
| Downgrade Restrictions                            |     |
| Migrating Between 32-bit and 64-bit Platforms     |     |
| Password Encryption                               |     |
| Enabling Password Encryption for a Replication    |     |
| Server                                            | .75 |
| Altering an Encrypted Password for a Replication  |     |
| Server                                            | .76 |
| Secure Sockets Layer                              |     |
| Setting Up SSL Services                           |     |
| Include Trusted CA certificates.                  |     |
| Obtain a Certificate for Each SSL-Enabled         |     |
| Replication Server                                | .80 |
| Creating an Identity File                         |     |
| Adding an Encrypted Password to the               |     |
| Configuration File                                | .81 |
| Creating SSL Entries in the Directory Service     |     |
| Enabling or Disabling SSL on Replication Server   |     |
|                                                   | .82 |
|                                                   |     |

| Restarting Replication Server After SSL                |     |
|--------------------------------------------------------|-----|
| Changes                                                | 83  |
| Start or Stop a Replication Server                     | 85  |
| Start-up Sequence for Servers                          |     |
| Runserver File                                         |     |
| Starting a Replication Server Using the Runserver File |     |
|                                                        | 85  |
| Stopping a Replication Server Using isql               | 86  |
| Replication Monitoring Services                        |     |
| Starting RMS                                           |     |
| Stopping RMS                                           |     |
| Configuring RMS for Three-Tier Management              |     |
| Support                                                | 88  |
| Connecting to RMS                                      |     |
| Install and Implement Non-ASE Support Features         |     |
| Components for Non-ASE Support Installed with          |     |
| Replication Server                                     | 91  |
| Setting Up and Configuring Non-ASE Support             |     |
| Sample Replication System                              |     |
| Setting Up the Sample Replication System               |     |
| Establishing the Sample Replication                    |     |
| Troubleshooting and Testing the Replication System.    |     |
| Obtaining Help and Additional Information              |     |
| Technical Support                                      |     |
| Downloading Sybase EBFs and Maintenance Reports        |     |
|                                                        | 103 |
| Sybase Product and Component Certifications            |     |
| Creating a MySybase Profile                            |     |
| Accessibility Features                                 |     |
| Index                                                  |     |
|                                                        |     |

# Conventions

These style and syntax conventions are used in Sybase® documentation.

Style conventions

| Кеу                                 | Definition                                                                                                    |
|-------------------------------------|----------------------------------------------------------------------------------------------------|
| <pre>monospaced(fixed- width)</pre> | <ul> <li>SQL and program code</li> <li>Commands to be entered exactly as shown</li> <li>File names</li> <li>Directory names</li> </ul>                                                                                                    |
| italic monospaced                   | In SQL or program code snippets, placeholders for user-specified values (see example below).                                                                                                    |
| italic                              | <ul> <li>File and variable names</li> <li>Cross-references to other topics or documents</li> <li>In text, placeholders for user-specified values (see example below)</li> <li>Glossary terms in text</li> </ul>                                                                                            |
| bold san serif                      | <ul> <li>Command, function, stored procedure, utility, class, and method names</li> <li>Glossary entries (in the Glossary)</li> <li>Menu option paths</li> <li>In numbered task or procedure steps, user-interface (UI) elements that you click, such as buttons, check boxes, icons, and so on</li> </ul> |

If necessary, an explanation for a placeholder (system- or setup-specific values) follows in text. For example:

Run:

installation directory\start.bat

where *installation directory* is where the application is installed.

| Кеу | Definition                                                                                                    |
|-----|----------------------------------------------------------------------------------------------------|
| { } | Curly braces indicate that you must choose at least one of the enclosed options. Do not type the braces when you enter the command.                |
| []  | Brackets mean that choosing one or more of the enclosed options is optional. Do not type the brackets when you enter the command.                  |
| ()  | Parentheses are to be typed as part of the command.                                                                                                |
|     | The vertical bar means you can select only one of the options shown.                                                                               |
| ,   | The comma means you can choose as many of the options shown as you like, separating your choices with commas that you type as part of the command. |
|     | An ellipsis (three dots) means you may repeat the last unit as many times as you need. Do not include ellipses in the command.                     |

#### Syntax conventions

#### Case-sensitivity

- All command syntax and command examples are shown in lowercase. However, replication command names are not case-sensitive. For example, **RA\_CONFIG**, **Ra\_Config**, and **ra\_config** are equivalent.
- Names of configuration parameters are case-sensitive. For example, **Scan\_Sleep\_Max** is not the same as **scan\_sleep\_max**, and the former would be interpreted as an invalid parameter name.
- Database object names are not case-sensitive in replication commands. However, to use a mixed-case object name in a replication command (to match a mixed-case object name in the primary database), delimit the object name with quote characters. For example:
   pdb\_get\_tables "TableName"
- Identifiers and character data may be case-sensitive, depending on the sort order that is in effect.
  - If you are using a case-sensitive sort order, such as "binary," you must enter identifiers and character data with the correct combination of uppercase and lowercase letters.
  - If you are using a sort order that is not case-sensitive, such as "nocase," you can enter identifiers and character data with any combination of uppercase or lowercase letters.

#### Terminology

Replication Agent<sup>™</sup> is a generic term used to describe the Replication Agents for Adaptive Server<sup>®</sup> Enterprise, Oracle, IBM DB2 UDB, and Microsoft SQL Server. The specific names are:

- RepAgent Replication Agent thread for Adaptive Server Enterprise
- Replication Agent for Oracle

- Replication Agent for Microsoft SQL Server
- Replication Agent for UDB for IBM DB2 on Linux, Unix, and Windows

Conventions

# Preparation for Installing and Configuring Replication Server

Prepare and organize the information you require for the replication system and Replication Server<sup>®</sup> you plan to install and configure.

Before you begin:

- 1. Plan your replication system.
- 2. Use the Replication Server Installation and Database Setup worksheets to collect and record the information you need to install and configure a Replication Server, and to add a database to your replication system.
- **3.** Use the worksheets and the *Replication Server Installation Guide* to install Replication Server and the included sample Replication Server.

# Plan the Replication System

Obtain the information you require to plan the replication system you intend to install and configure.

In your planning, you need to know:

- Where is the primary and replicate data?
- What Replication Servers will you need?
- Where is the RSSD for each Replication Server?
- Where is the initial disk partition for each Replication Server?
- Which Replication Server is the ID Server?
- Which databases require Replication Agents?
- Which databases require warm standby?

# Primary and Replicate Data

Primary data is the set of data that is replicated from a source—the primary database, to another database—the replicate database, through the replication system. The set of data replicated from the primary database to the replicate database is the replicate data. The primary database is known to all of the Replication Servers with subscriptions for the data.

When planning your replication system, you need to:

• Determine which databases contain the data you want to replicate to other databases.

**Note:** Although this document refers to Adaptive Server databases, you can use non-Adaptive Server databases with Replication Server.

• Determine the databases where Replication Server will maintain copies of the data.

#### See also

• Install and Implement Non-ASE Support Features on page 91

# **Required Replication Servers**

When you design a replication system, you decide how many Replication Servers will be installed, which databases they will manage, and on which machine they will execute.

A Replication Server can manage one or more databases. One Replication Server is adequate for some replication systems. Other systems require a Replication Server at each geographic site to manage all of the databases at that site. Still others require multiple Replication Servers at each site to handle many databases or heavy transaction volumes.

When you upgrade Replication Servers, you can phase in the upgrades and install newer versions of Replication Servers initially only at certain sites. Consider the timing of such upgrades with care, and assess the need at each site for the new Replication Server features.

#### See also

• Upgrade or Downgrade Replication Server on page 53

# **Replication Server System Database Location**

Replication system data is stored in a dedicated Adaptive Server Enterprise database called the Replication Server System Database (RSSD), or in an embedded Replication Server System Database (ERSSD) using SQL Anywhere<sup>®</sup>.

RSSD must be actively managed, while ERSSD is automatically created, configured, and maintained by Replication Server. If you choose to use RSSD, it is created when the Replication Server is installed.

Before you begin the installation, decide which Adaptive Server will store the RSSD for the Replication Server and the devices on which the database and its log will be stored. You can create the Adaptive Server database devices during installation, but identify their physical disk location before you install the Replication Servers.

If you use ERSSD, decide the directory paths for the ERSSD database file, transaction log, and backup. For better performance and recoverability, the database file, transaction log, and backup directory should be on different disk devices.

#### See also

• Replication Server System Database Information on page 20

# Initial Disk Partition for Each Replication Server

Replication Server stores messages, such as replicated transactions, on disk in stable queues. Disk space for the queues is allocated from disk partitions you create. A disk partition can be a raw disk partition or an operating system file.

You must allocate a disk partition of at least 20MB for each Replication Server you install. You can add more partitions later if necessary. Check each partition to make sure that it is available and that the "sybase" user can write to it. To use an operating system file for a partition, create an empty file. Verify that there is enough space on the file system for Replication Server to extend the file to full partition size.

See *Replication Server Installation Guide* > *Before You Begin* > *Planning Your Installation* > *System Requirements.* 

#### **ID Server**

The ID Server is a Replication Server that registers all Replication Servers and databases in the replication system.

In addition to the usual Replication Server tasks, the Replication Server acting as the ID Server assigns a unique ID number to every Replication Server and database in the replication system. The ID Server also maintains version information for the replication system. Otherwise, the ID Server is like any other Replication Server.

To allow a new Replication Server, or the Replication Server that manages the new database, to log in and retrieve an ID number, the ID Server must be running each time a:

- Replication Server is installed
- Route is created
- Database connection is created or dropped

Because of these requirements, the ID Server is the first Replication Server that you install and start when you install a replication system. If you have only one Replication Server, or if you are installing Replication Server for the first time, then that Replication Server is also the ID Server. If you are adding a Replication Server to an existing replication system, you must know the name of the Replication Server in the system that is the ID Server.

The ID Server must have a login name for Replication Servers to use when they connect to the ID Server. The login name is recorded in the configuration files of all Replication Servers in the replication system by the **rs\_init** configuration program when you are setting up and managing the replication system.

**Warning!** The ID Server is critical to your replication environment, and is difficult to move once it has been installed. Once you have selected a name for the ID Server, you cannot change to a different Replication Server. Sybase does not support any procedures that change the name of the ID Server in the configuration files.

#### See also

• Replication Server Information on page 14

#### **Replication System Domain**

Replication system domain refers to all replication system components that use the same ID Server.

Some organizations have multiple independent replication systems. Since the ID Server determines member Replication Servers and databases in a replication system, one replication system in an organization with multiple replication systems is also called an ID Server domain.

No special steps are required to set up multiple ID Server domains. Every Replication Server or database belongs to one replication system and has a unique ID number in that ID Server domain.

You can set up multiple replication system domains, with the following restrictions:

- Replication Servers in different domains cannot exchange data. Each domain must be treated as a separate replication system with no cross-communication between them. You cannot create a route between Replication Servers in different domains.
- A database can be managed by only one Replication Server in one domain. Any given database is in one, and only one, ID Server's domain. This means that you cannot create multiple connections to the same database from different domains.

# **Databases that Require Replication Agents**

A Replication Agent retrieves transactions from a database log and passes them to the replication system through the Replication Server that manages the database.

You can configure multiple replication paths from Adaptive Server with an Adaptive Server Replication Agent (RepAgent) for each replication path. See *Replication Server Administraton Guide Volume 2 > Performance Tuning > Multi-Path Replication*. For non-Sybase databases there is only one Replication Agent per database. Because you must configure the Replication Agent when you set up a database for replication, you must know whether the database requires a Replication Agent before you add the database to the replication system. A user database requires a Replication Agent if:

- The database holds primary data that is replicated to other databases managed by the same or different Replication Servers.
- The Replication Server manages a database that is a source of replicated stored procedure execution.
- You plan to replicate a stored procedure execution from a primary to replicate databases or from a replicate to a primary database. Replication Agent retrieves the procedure call information from the database transaction log. See the *Replication Server Administration Guide Volume 1*.

• The database is the active or standby database in a warm standby application. Replication Agent for a standby database is needed only when you switch to the standby database. See the *Replication Server Administration Guide Volume 1*.

An RSSD requires a Replication Agent if the Replication Server using that RSSD has a route to another Replication Server; for example:

- The Replication Server manages primary data that is replicated to databases managed by other Replication Servers.
- The Replication Server manages a database that is a source of replicated stored procedure execution.
- The Replication Server is an intermediate site in an indirect route.

An RSSD does not require a Replication Agent if the replication system has only one Replication Server. Replication Agent for ERSSD is managed by Replication Server. It is automatically started when a route is created. You do not need to decide the ERSSD Replication Agent requirements at installation or configuration time of Replication Server.

#### See also

• Database Replication Agent Information on page 25

# **Databases that Require Warm Standby**

Replication Server can maintain a warm standby database for an Adaptive Server or Oracle database. If the active database fails, clients can switch to the standby database with little interruption.

To set up a warm standby application, you must perform some tasks in Replication Server before and after you add databases to the replication system.

Before you install Replication Server, see *Replication Server Administration Guide Volume 2* > *Manage Warm Standby Applications.* 

To configure warm standby for Oracle databases, see *Replication Server Heterogeneous Replication Guide > Heterogeneous Warm Standby for Oracle.* 

# **Complete the Replication Server Installation Worksheet**

Use the worksheet to record configuration information you need during the Replication Server installation.

The **rs\_init** program is used to configure Replication Server software. The sections in the Replication Server Installation Worksheet correspond to the **rs\_init** menus, so you can enter information from the worksheet directly into **rs\_init**.

**rs\_init** supplies default values for most of the items in the Replication Server installation worksheet and Database setup worksheet. Many of the defaults are constructed from values that you enter. For example, if you enter "TOKYO\_RS" for the Replication Server name,

**rs\_init** names the log file TOKYO\_RS.log. You can accept the displayed value or enter a different value.

**Note:** Replication Server reserves identifiers that begin with "rs\_". Do not use names that begin with "rs\_" for Adaptive Servers, Replication Servers, database objects, or login names. See the *Replication Server Reference Manual* for other restrictions.

## **Replication Server Installation Worksheet Sample**

Make a copy of this worksheet for each Replication Server you install. Complete each section the worksheet as you prepare to install and configure Replication Server.

Keep the worksheet copy to use if you reconfigure your replication system.

Required worksheet items are marked with an asterisk (\*). **rs\_init** has default values for items that are not marked. To use a default value, leave the unmarked fields blank and fill it in on the worksheet when you run **rs\_init**.

| Release Directory                       |                                           |     |         |
|-----------------------------------------|-------------------------------------------|-----|---------|
|                                         | Release directory:                        |     |         |
| Release Serve                           | Release Server Information                |     |         |
|                                         | Replication Server name:*                 |     |         |
|                                         | Is this Replication Server the ID Server? | Yes | No      |
|                                         | Replication Server error log:             |     |         |
|                                         | Replication Server configuration file:    |     |         |
|                                         | Replication Server password encryption:   | Yes | No      |
|                                         | Replication Server character set:         |     |         |
|                                         | Replication Server language:              |     |         |
|                                         | Replication Server sort order:            |     |         |
| Replication Server Security Information |                                           |     |         |
|                                         | (Solaris only) Enable network security?*  | Yes | No      |
|                                         | If Yes, security system:                  | dce | csfkrb5 |
|                                         | If Yes, login name:                       |     | -       |
|                                         | If Yes, keytab file name:                 |     |         |

#### Preparation for Installing and Configuring Replication Server

| Replication Server Security Information |                                                             |               |    |
|-----------------------------------------|-------------------------------------------------------------|---------------|----|
|                                         | (All platforms) Use Secure Sockets Layer<br>(SSL) security? | Yes           | No |
|                                         | If Yes, SSL identity file:                                  |               |    |
|                                         | If Yes, SSL private key password (default                   | is password): |    |

#### **Replication Server Interfaces Information**

| Host name/address:* |  |
|---------------------|--|
| Port:*              |  |
| Name alias:*        |  |

#### ID Server Information

| ID Server name:*                |
|---------------------------------|
| ID Server user:                 |
| ID Server password:             |
| Starting Replication Server ID: |
| Starting database ID:           |

# Replication Server System Database Choice

Will RSSD be embedded? (default is no) Yes

No

#### SQL Anywhere Embedded Replication Server System Database Information

| Complete if you se-                    | ERSSD name:*                      |
|----------------------------------------|-----------------------------------|
| lected Yes for "Will<br>RSSD be embed- | ERSSD database file directory:*   |
| ded?"                                  | ERSSD transaction log directory:* |
|                                        | ERSSD backup directory:*          |
|                                        | ERSSD error log directory:*       |

# Adaptive Server Enterprise Replication Server System Database Information

| Complete if you se-<br>lected No for "Will | RSSD Adaptive Server name:* |
|--------------------------------------------|-----------------------------|
|                                            | RSSD name:                  |

| Adaptive Server Enterprise Replication Server System Database Information |                                              |     |    |
|---------------------------------------------------------------------------|----------------------------------------------|-----|----|
| RSSD be embed-                                                            | Will RSSD be replicated?*                    | Yes | No |
| ded?"                                                                     | Allow HA failover for RSSD connec-<br>tions? | Yes | No |
|                                                                           | Create RSSD:*                                | Yes | No |
|                                                                           | SA user:                                     |     |    |
|                                                                           | SA password:*                                |     |    |
|                                                                           | Primary user:                                |     |    |
|                                                                           | Primary password:                            |     |    |
|                                                                           | Maintenance login:                           |     |    |
|                                                                           | Maintenance password:                        |     |    |
| Adaptive Server Enterprise RSSD Device Information                        |                                              |     |    |
| Complete if you se-                                                       | Size of the RSSD database:                   |     |    |
| lected No for "Will<br>RSSD be embed-                                     | RSSD device name:*                           |     |    |
| ded?"                                                                     | Create the RSSD device:*                     | Yes | No |
|                                                                           | RSSD device physical name:                   |     |    |
|                                                                           | RSSD device size:                            |     |    |
|                                                                           | Size of the RSSD log:                        |     |    |
|                                                                           | RSSD log device name:*                       |     |    |
|                                                                           | Create the RSSD log device:*                 | Yes | No |
|                                                                           | RSSD log device physical name:               |     |    |
|                                                                           | RSSD log device size:                        |     |    |
| Disk Partition Information                                                |                                              |     |    |
|                                                                           | Disk partition path:*                        |     |    |
|                                                                           | Logical identifier for disk partition:*      |     |    |
|                                                                           | Size of disk partition:                      |     |    |
|                                                                           | Start value for partition:                   |     |    |

| Remote Site Connections Information               |                                |
|---------------------------------------------------|--------------------------------|
|                                                   | Replication Server login name: |
|                                                   | Replication Server password:   |
| RSSD RepAgent Information                         |                                |
| Complete if you se-                               | RS user:                       |
| lected Yes for "Will<br>RSSD be replica-<br>ted?" | RS password:                   |

#### **Release Directory**

The release directory—also called the installation directory—is where you install Replication Server.

Replication Server creates a new directory structure that allows you to use multiple versions of some components.

You can install Replication Server version 15.7 in the existing directory structure of Replication Server version 12.0 and later.

#### Verifying Permissions

Verify the "sybase" user has write permission for the Sybase release directory.

See the *Replication Server Installation Guide* for your platform for more information about the "sybase" user.

- 1. In the .cshrc or .profile file of the "sybase" user, set the SYBASE environment variable to the full path of the Sybase release directory. For example, if your path is / work/sybase, and you use the:
  - C shell add this line to the .cshrc file: setenv SYBASE /work/sybase

At the shell prompt, enter: source .cshrc

Bourne shell – add this line to the .profile file:
 SYBASE="/work/sybase"; export SYBASE

At the shell prompt, enter:

. .profile

2. Record the release directory on the worksheet.

**Note:** In addition to \$SYBASE, Replication Server uses environment variables for Replication Server—\$SYBASE\_REP, and Open Client/Server<sup>TM</sup>— \$SYBASE\_OCS. See *Replication Server Installation Guide* > *Postinstallation Tasks*.

# **Replication Server Information**

Lists the Replication Server information that you need to complete in the corresponding section in the worksheet.

These are the worksheet fields:

| Field                                      | Description                                                                                                    |
|--------------------------------------------|----------------------------------------------------------------------------------------------------|
| Replication Server name                    | (Required) A name for the Replication Server. The name must be unique in the replication system.                                                                                                    |
| Is this Replication Server the ID Server?  | (Required) Select Yes if you are installing the ID Server.                                                                                                    |
| Replication Server error log               | The path for the Replication Server error log file. Replication Server writes informational and error messages to this text file.                                                                                          |
| Replication Server configu-<br>ration file | The path for the Replication Server configuration file, which contains parameters that Replication Server reads at start-up. See <i>Replication Server Administration Guide Volume 1 &gt; Manage a Replication System.</i> |
| Replication Server password encryption     | Select Yes if you want passwords to be encrypted in the Replication<br>Server configuration file and in the RSSD.                                                                                                    |
|                                            | Warning! If you do not encrypt passwords, anyone with the required permissions can look at the passwords in the configuration files and in the RSSD rs_users system table.                                                 |
| Replication Server character set           | The character set that the Replication Server will use. You can specify<br>any Sybase-supported character set that is available for your language.                                                                         |
| Replication Server language                | The language Replication Server should use to print messages to the error log and to clients. It can be any language that is compatible with the character set you install.                                                |
|                                            | Additional information about character sets is available in the Adap-<br>tive Server Enterprise Configuration Guide                                                                                                    |
| Replication Server sort order              | The sort order for the Replication Server.                                                                                                    |

#### See also

• ID Server on page 7

#### **Replication Server Character Sets**

The character set used by the Replication Server must match the character set used by the data servers and Replication Agents it controls for replication to work properly.

The character set must be compatible with the character sets of the other Replication Servers in the system. By default, **rs\_init** configures Replication Server with the native character set for your platform.

When you create a subscription, Replication Server copies the requested data from the primary database to the replicate database in a process known as subscription materialization. During subscription materialization, the primary data server converts character data to the replicate Replication Server character set. Make sure that the replicate Replication Server character set is installed at the primary data server if it is different from the primary data server character set.

Similarly, when you create a route, make sure that the character set of the destination Replication Server is installed at the data server of the source Replication Server RSSD.

#### Supported Character Sets

Lists the character sets that Replication Server supports.

The supported character sets in the English language version of Replication Server include:

- cp437 (Code Page 437) character set used in IBM PCs.
- cp850 (Code Page 850) IBM/Microsoft Multilingual Character Set, used in IBM PCs.
- deckanji DEC Kanji Code for JIS-X0208.
- eucgb EUC GB encoding for Simplified Chinese character sets.
- eucjis extended UNIX Code for JIS-X0201 and JIS-X0208.
- eucksc (Code Page 949) EUC KSC Korean encoding.
- gb18030 GB 18030-2000 standard for Chinese characters, established by the government of the People's Republic of China.
- iso15 similar to iso\_1.
- iso\_1 (ISO-8859/1) 8-bit character set for many systems. This is the default for Adaptive Server with Sun and IBM RISC System 6000 AIX.
- mac default Macintosh character set.
- roman8 Hewlett-Packard character set.
- roman9 the same as roman8, except for codepoint 0xBA, previously treated as the universal currency symbol, now representing the euro currency symbol.
- sjis (Shift-JIS) IBM/Microsoft Code for JIS-X0201 and JIS-X02081.
- utf8 an ASCII-preserving encoding method for Unicode.

The Chinese language includes these character sets:

- eucgb
- gb18030

#### Preparation for Installing and Configuring Replication Server

• utf8

The Japanese language includes these character sets:

- deckanji
- eucjis
- sjis
- utf8

The Korean language includes these character sets:

- eucksc
- utf8

The French, German, and Spanish languages include these character sets:

- cp437
- cp850
- iso15
- iso\_1
- mac
- roman8
- roman9
- utf8

#### **Replication Server Language**

**rs\_init** configures Replication Server to print messages in U.S. English by default.

Other available languages are Chinese, French, German, Japanese, Korean, and Spanish. **rs\_init** uses the same identifiers for language names as Adaptive Server. You can select any language when you install Replication Server as long as the language is compatible with the character set you install.

If the language for the Replication Server and the language for its connected data servers are different, the language for the Replication Server must be installed at the data servers. This lets the data servers return messages to Replication Server in the configured language and recognize and format dates for the configured language.

For example, the date format "01/02/99" is equivalent to "January 2, 1999" in us\_english but "February 1, 1999" in french. Data servers can format the date correctly only if the Replication Server configured language is installed.

#### **Replication Server Sort Order**

The sort order controls which rows of a table belong in a subscription that has a where clause involving character data.

The sort order also controls how the identifiers you enter are recognized with regard to case sensitivity, accents, and so forth.

You can specify any Sybase-supported sort order that is compatible with your character set. For replication to work properly, all sort orders in your replication system should be the same.

By default, **rs\_init** configures Replication Server with the binary sort order. Available sort orders vary, depending on the character set you plan to install. Sort orders are located in the Sybase release directory in the directory charsets/charset\_name, where charset\_name is the name of the character set.

See the *Replication Server Design Guide* for guidelines on configuring languages, character sets, and sort orders in your replication system.

# **Replication Server Security Information**

Lists the Replication Server security information that you need to complete in the corresponding section in the worksheet.

These are the worksheet fields:

| Field                    | Description                                                                                                    |
|--------------------------|----------------------------------------------------------------------------------------------------|
| Enable network security  | (Required) Select Yes to enable external network security.                                                                                                    |
| Type of security system  | If you are enabling network security, select DCE or Kerberos.                                                                                                    |
| Login name               | The name of the primary user who will make the secure connections.<br>Sybase recommends that you use the name of the Replication Server<br>as the principle user name. |
| Keytab file name         | The full path to the location of the keytab file.                                                                                                    |
| Use SSL security         | Select Yes if you are using Secure Sockets Layer (SSL) security.                                                                                                    |
| SSL identity file        | The full path to the location of the SSL identity file.                                                                                                    |
| SSL private key password | The private key password. The default password is <b>password</b> .                                                                                                    |

**Note:** Network security is available only on Solaris

See *Replication Server Administration Guide Volume 1 > Manage Replication Server Security* for more information on security.

#### See also

• Secure Sockets Layer on page 79

# **Replication Server Interfaces Information**

Use the Replication Server interfaces information of the worksheet to record information that defines the network port where Replication Server listens for connections. Each entry in the interfaces file is called a listener service.

**Note:** If you are using network-based security, available with version 11.5 or later, use the directory services of your network security mechanism to register Replication Servers,

Adaptive Servers, and gateway software. See the documentation that comes with your network-security mechanism for details.

These are the worksheet fields:

| Field            | Description                                                                                                    |
|------------------|----------------------------------------------------------------------------------------------------|
| Hostname/address | (Required) The name of the machine that is running Replication<br>Server. If the machine has more than one host name or IP address,<br>enter the name or address associated with the network you want to<br>use.                         |
| Port             | (Required) Choose a port number between 1025 and 65535 that is not<br>in use on the machine. Check the /etc/services directory or use the<br>netstat command to find out which port numbers are in use.                                  |
| Name alias       | (Required) On networks that allow multiple protocols, you can use a<br>name alias to distinguish listener services. An alias is a nickname for a<br>Replication Server. You cannot use the alias for any other server on the<br>network. |

## **ID Server Information**

Lists the ID Server information that you need to complete its corresponding section in the worksheet.

| These are the | worksheet fields: |
|---------------|-------------------|
|---------------|-------------------|

| Field          | Description                                                                                                    |
|----------------|----------------------------------------------------------------------------------------------------|
| ID Server name | <ul> <li>(Required) If the Replication Server you are installing is the ID Server, rs_init assigns an ID Server name identical to this Replication Server name.</li> <li>If you are installing a new Replication Server in an existing Replication Server domain, enter the name of the Replication Server that is acting as the ID Server.</li> </ul>          |
| ID Server user | If the Replication Server you are installing is the ID Server, enter the<br>login name that other Replication Servers will use to connect to this ID<br>Server.<br>If you are installing a new Replication Server to an existing Replication<br>Server domain, copy the ID Server user name from the worksheet you<br>completed when you created the ID Server. |

| Field                                                         | Description                                                                                                    |  |
|---------------------------------------------------------------|----------------------------------------------------------------------------------------------------|--|
| ID Server password                                            | If the Replication Server you are installing is the ID Server, enter the password for the ID Server user.                                                                                                    |  |
|                                                               | If you are adding a new Replication Server to an existing Replication<br>Server domain, copy the ID Server password from the worksheet you<br>completed when you created the ID Server.                                                                                                  |  |
| Starting Replication Server<br>ID and Starting Database<br>ID | r These two configuration parameters allow you to specify separate ranges of Replication Server ID numbers and database ID numbers that an ID Server will assign. Although you are not required to specify ranges, specifying ranges makes it easier to merge replication systems later. |  |
|                                                               | <b>Note:</b> "Starting Replication Server ID" and "Starting Database ID" in<br>the worksheet apply only to the ID Server. If you are not installing the<br>ID Server, skip to "Replication Server System Database Information".                                                          |  |

#### See also

- *ID Server* on page 7
- Replication Server System Database Information on page 20

#### Default ID Number Ranges and ID Number Allocation for ID Server Domains

An ID Server assigns ID numbers sequentially. Separate ranges of values are maintained for databases and Replication Servers.

| Object Type        | Minimum ID Number | Maximum ID Number |
|--------------------|-------------------|-------------------|
| Database           | 101               | 16777215          |
| Replication Server | 16777216          | 33554431          |

#### Table 1. Database and Replication Server Default ID Number Ranges

Minimum values for each ID Server must be within the ranges specified. For example, if your organization has three separate ID Server domains, you can set the minimum ID numbers as shown in "Example ID Number Allocation for ID Server Domains."

| ID Server Domain       | Starting Database ID | Starting Replication<br>Server ID |
|------------------------|----------------------|-----------------------------------|
| Finance division       | 101                  | 16777216                          |
| Manufacturing division | 100101               | 16877216                          |

Table 2. Example ID Number Allocation for ID Server Domains

| ID Server Domain | Starting Database ID | Starting Replication<br>Server ID |
|------------------|----------------------|-----------------------------------|
| Sales division   | 200101               | 16977216                          |

This arrangement provides the ID Server in each domain at least 100,000 ID numbers for databases and 100,000 ID numbers for Replication Servers. You need not set a maximum value, since it is unlikely that you will install more than 100,000 Replication Servers or add more than 100,000 databases to a replication system.

See *Replication Server Administration Guide Volume 1 > Manage a Replication System*, for more information about adding replication system domains.

# **Replication Server System Database Information**

Replication Server maintains its system tables in its system database. You can choose to set up a Replication Server System Database (RSSD) in an Adaptive Server Enterprise database, or an Embedded Replication Server System Database (ERSSD) in a SQL Anywhere (SA) database.

#### Adaptive Server Enterprise RSSD Information

Lists the Adaptive Server Enterprise RSSD information that you need if you want to have an RSSD.

| Field                                   | Description                                                                                                    |
|-----------------------------------------|----------------------------------------------------------------------------------------------------|
| RSSD Adaptive Server name               | (Required) The name of the Adaptive Server that will hold the system database for the Replication Server.                                              |
| RSSD name                               | The name of the database where the Replication Server system tables will be stored.                                                                    |
| Will RSSD be replicated?                | (Required) select Yes if the RSSD for the Replication Server re-<br>quires a Repliction Agent.                                                         |
| Allow HA failover for RSSD connections? | Select Yes if the Adaptive Server managing the RSSD supports HA failover and you want RSSD connections to fail over to an alternative Adaptive Server. |

| Field                | Description                                                                                                    |  |
|----------------------|----------------------------------------------------------------------------------------------------|--|
| Create RSSD          | (Required) Select Yes if you want <b>rs_init</b> to create the system database.                                                                                                    |  |
|                      | Select No if the system database already exists or if you want to create it manually.                                                                                                    |  |
|                      | If the database already exists, it should be dedicated to this Rep-<br>lication Server. See the <i>Replication Server Installation Guide</i> for<br>disk space and system requirments.                                                                                    |  |
| SA user              | The login name for the "sa" user for the Adaptive Server that will hold the RSSD. The default is "sa."                                                                                                    |  |
| SA password          | (Required) The "sa" password for the Adaptive Server that will<br>hold the RSSD. <b>rs_init</b> uses the "sa" login name to create user login<br>names and the system tables in the RSSD.                                                                                 |  |
| Primary user         | The login name for the RSSD primary user. Replication Server uses this login name for system table updates. <b>rs_init</b> creates the primary user.                                                                                                    |  |
| Primary password     | The password for the RSSD primary user.                                                                                                    |  |
| Maintenance login    | The name of the maintenance user for the RSSD. Replication<br>Server uses this login name to perform operations on the system<br>tables that are replicated from other sites. <b>rs_init</b> creates the main-<br>tenance user and adds the maintenance user to the RSSD. |  |
| Maintenance password | The password for the RSSD maintenance user.                                                                                                    |  |

## SQL Anywhere ERSSD Information

Lists the SQL Anywhere ERSSD information that you need if you plan to have an ERSSD.

| Field                                | Description                                                                                        |
|--------------------------------------|----------------------------------------------------------------------------------------------------|
| ERSSD name                           | The name of the SQL Anywhere server that will hold the system database for the Replication Server. |
| ERSSD database file directory        | The directory for the SQL Anywhere server database file.                                           |
| ERSSD transaction log directo-<br>ry | The directory for the SA server transaction log.                                                   |
| ERSSD backup directory               | The directory for the SQL Anywhere server backup files.                                            |
| ERSSD error log directory            | The directory for the SQL Anywhere server error log file.                                          |

**Note: rs\_init** automatically fills these fields with default values on the same device. However for better performance and recoverability, place the ERSSD database directory, ERSSD transaction log directory, and ERSSD backup directory on separate devices.

See *Replication Server Administration Guide Volume 1 > Manage a Replication System* for more information on ERSSDs.

# Adaptive Server Enterprise RSSD Device Information

Complete the "RSSD Device Information" section of the worksheet if you want **rs\_init** to create the RSSD and you selected Yes for "Create RSSD".

However, if you do not want **rs\_init** to create the RSSD, skip this section and go to "Disk partition information" to complete its corresponding section in the worksheet.

| Field                     | Description                                                                                                    |  |
|---------------------------|----------------------------------------------------------------------------------------------------|--|
| Size of the RSSD database | The size, in megabytes, of the data portion.                                                                                                    |  |
| RSSD device name          | (Required) The name of the Adaptive Server logical device where<br>you want to create the RSSD. If the device already exists, it must<br>have enough space available to create the new database.                   |  |
| Create the RSSD device    | (Required) Select Yes if you want <b>rs_init</b> to create the RSSD data device on the Adaptive Server database device.                                                                                            |  |
|                           | Select No if the RSSD data device already exists, or if you will create it before you run <b>rs_init</b> .                                                                                                    |  |
| RSSD device physical name | If you want <b>rs_init</b> to create the RSSD device, enter the physical device name for the database device on which you want to store the RSSD.                                                                  |  |
|                           | If you do not want <b>rs_init</b> to create the RSSD data device, leave this field blank.                                                                                                    |  |
| RSSD device size          | If you want <b>rs_init</b> to create the RSSD device, enter the capacity, in megabytes, of the physical device. The device size must be at least the size you specified for the data portion of the RSSD database. |  |
|                           | If you do not want <b>rs_init</b> to create the RSSD device, leave this entry blank.                                                                                                    |  |
| Size of the RSSD log      | The size, in megabytes, for the RSSD database log.                                                                                                    |  |
|                           | <b>Note:</b> Sybase recommends that you store the RSSD log on a device other than the master device, and on a different device from the RSSD data.                                                                 |  |

| Field                         | Description                                                                                                    |  |
|-------------------------------|----------------------------------------------------------------------------------------------------|--|
| RSSD log device name          | (Required) The logical name for the device you want <b>rs_init</b> to use for the RSSD log.                                                                                                    |  |
| Create the RSSD log device    | <ul><li>(Required) Select Yes if you want rs_init to create the RSSD log device in Adaptive Server.</li><li>Select No if the device already exists or if you will create it before you run rs_init.</li></ul>                                                                                                    |  |
| RSSD log device physical name | If you want <b>rs_init</b> to create the RSSD log device, enter the phys-<br>ical device name for the device.<br>If you do not want <b>rs_init</b> to create the RSSD log device, or if you<br>are using a single device for both the RSSD and its log (this is not<br>recommended), leave this field blank.                                                                           |  |
| RSSD log device size          | If you want <b>rs_init</b> to create the RSSD log device, enter the capacity, in megabytes, of the physical device. The device size must be at least the size you specified for the RSSD log.<br>If you do not want <b>rs_init</b> to create the RSSD log device, or if you are using a single device for both the RSSD and its log (this is not recommended), leave this field blank. |  |

#### **RSSD Device**

The RSSD device is the Adaptive Server database device where **rs\_init** creates the Replication Server RSSD.

Therefore, choose a database device other than the default master device, that has the minimum amount of space required. Use **sp\_helpdevice** to list the available devices.

**Note: rs\_init** by default uses a minimum of 40MB for the database size, and 16MB for the RSSD log size.

Select one of the following if the Adaptive Server does not have a device available for the RSSD:

- Add a device and record the information on your worksheet
- Have **rs\_init** create the device when it installs Replication Server

**Note:** If the Adaptive Server is not on the local machine, you must create the device yourself. **rs\_init** incorrectly evaluates the local machine's file system instead of the remote machine's file system when it validates the path name and disk space requirements of the device.

If you want **rs\_init** to create the device, verify that the disk file or raw partition you want to use exists and has the proper permissions . Execute **sp\_configure** devices in Adaptive Server to verify that the value for devices is high enough to allow you to add a new device. See the

Adaptive Server Enterprise System Administration Guide for information about device requirements.

# **Disk Partition Information**

Lists the disk partition information that you need to complete the corresponding section in the worksheet.

Replication Server uses disk partitions for stable queues, which temporarily store the data it receives and sends.

Replication Server can use raw partitions, if they are available on your platform, or operating system files. Raw partitions provide improved recovery capability because the operating system does not buffer their I/O.

The minimum partition size is 20MB. You can add more partitions after the Replication Server is installed.

| Field                                      | Description                                                                                                    |  |  |
|--------------------------------------------|----------------------------------------------------------------------------------------------------|--|--|
| Disk partition path                        | (Required) The name of the physical disk device or the full path<br>name of a file to be used for the disk partition. If you use an<br>operating system file, there must be enough space on the file sys-<br>tem for Replication Server to extend the file to the size you specify.<br>You must have already created the operating system file. |  |  |
| Logical identifier for disk parti-<br>tion | (Required) A logical identifier for the partition. This name is used<br>in commands and in Replication Server messages to identify the<br>disk partition.                                                                                                    |  |  |
|                                            | See Replication Server Reference Manual > Topics > Identified                                                                                                    |  |  |
| Size of disk partition                     | The size, in megabytes, of the disk partition. The partition must be at least 20MB.                                                                                                    |  |  |
|                                            | See Replication Server Administration Guide Volume 1 > Repli-<br>cation Server Technical Overview > Transaction Handling with<br>Replication Server > Stable Queues > Partitions for Stable Queues<br>and Replication Server Design Guide > Capacity Planning.                                                                                  |  |  |
| Start value for partition                  | This value prevents Replication Server from using the beginning<br>of a raw disk partition. It is required if your operating system stores<br>information, such as configuration maps, at the beginning of the<br>disk partition. Enter the number of megabytes Replication Server<br>should ignore.                                            |  |  |
|                                            | For example, if you enter 1, Replication Server will not use the first megabyte of the raw disk partition.                                                                                                    |  |  |

#### **Creating a Disk Partition**

Create raw partitions in Replication Server if they are available on your platform or operating system files. Raw partitions provide improved recovery capability because the operating system does not buffer their I/O.

#### Prerequisites

Verify that the operating sytem file that you will use for a partition exist before you specify it in **rs\_init**.

#### Task

1. To create an empty file for a partition, use a text editor or the UNIX touch command. Verify that there is enough free space on the file system for the file to grow to the size you specify. Replication Server extends the file to the full partition size during installation. Grant read and write permissions on the file to the "sybase" user.

For example, log in as the "sybase" user, and create the file with this command, where path is the full *path* to the disk file:

touch path

2. Set the permissions on the file: chmod 600 path

#### See also

• Entering Disk Partition Information on page 49

#### **Remote Site Connections Information**

The Remote site connections information section of the worksheet defines a login name for other Replication Servers to use when logging in to this Replication Server.

These are the worksheet fields:

| Field                         | Description                                                                                   |  |
|-------------------------------|-----------------------------------------------------------------------------------------------|--|
| Replication Server login name | The login name that other Replication Servers will use to connect to this Replication Server. |  |
| Replication Server password   | Replication Server password                                                                   |  |

# **Database Replication Agent Information**

Lists the database Replication Agent information that you need to complete the corresponding section in the worksheet.

| Field       | Description                                                                                       |  |
|-------------|---------------------------------------------------------------------------------------------------|--|
| RS user     | The login name that the RSSD Replication Agent will use to con-<br>nect to the Replication Server |  |
| RS password | The password for the RS user login name.                                                          |  |

#### See also

• Databases that Require Replication Agents on page 8

# **Complete the Database Setup Worksheet**

Use the worksheet to record configuration information you need for each database you plan to add to the replication system. Refer to the information on the worksheet when you use **rs\_init** to add the database to your replication system.

Each primary or replicate database in your replication system is managed by a Replication Server. The database may also require a Replication Agent.

See the *Replication Server Design Guide* for guidelines on configuring character sets, languages, and sort orders in your replication system.

# **Database Setup Worksheet Sample**

Make a copy of this worksheet for each database you add to the replication system. Complete the worksheet as you prepare to install and configure Replication Server.

Keep the worksheet copy to use if you reconfigure your replication system.

Required worksheet items are marked with an asterisk (\*). **rs\_init** has default values for items that are not marked. To use the default values, leave the unmarked field blank and fill it on the worksheet when you run **rs\_init**.

| Replication Server Information         |  |
|----------------------------------------|--|
| Replication Server name:* RS SA user:* |  |
|                                        |  |
|                                        |  |

#### Replication Server Interfaces Information

| Host name/address:* |
|---------------------|
| Port:*              |
| Name alias:*        |

#### Preparation for Installing and Configuring Replication Server

| Database Information |                                                                        |     |    |
|----------------------|------------------------------------------------------------------------|-----|----|
|                      | Adaptive Server name:*                                                 |     |    |
|                      | SA user:                                                               |     |    |
|                      | SA password:                                                           |     |    |
|                      | Database name:                                                         |     |    |
|                      | Will the database be replicated?*                                      | Yes | No |
| Maintenance user:    |                                                                        |     |    |
|                      | Maintenance password:                                                  |     |    |
|                      | Is this a physical connection for an ex-<br>isting logical connection? | Yes | No |

#### Logical Connection Information

Complete if you selected Yes for "Is this a physical connection for an existing logical connection?"

| Is this an active connection or a standby connection?* | Active | Standby |
|--------------------------------------------------------|--------|---------|
| Logical DS name:*                                      |        |         |
| Logical DB name:*                                      |        |         |

Complete the rest of the items in this section only if you selected "Standby" in response to "Is this an active connection or standby connection?"

|  | Active DS name:*                                       |     |    |
|--|--------------------------------------------------------|-----|----|
|  | Active DB name:*                                       |     |    |
|  | Active DB SA user:*                                    |     |    |
|  | Active DB SA password:*                                |     |    |
|  | Initialize standby using <b>dump</b> and <b>load</b> ? | Yes | No |
|  | Use dump marker to start replicating to standby?*      | Yes | No |

#### Database RepAgent Information

Complete the following if you selected Yes for "Will the database be replicated?"

RS user:

#### **Database RepAgent Information**

RS password:

# **Replication Server Information**

The Database Setup Worksheet includes Replication Server information needed to identify the Replication Server that will manage the database.

The Replication Server must be installed and running before you can add the database to the replication system.

These are the worksheet fields:

| Field                   | Description                                                                               |
|-------------------------|-------------------------------------------------------------------------------------------|
| Replication Server name | (Required) The name of the Replication Server that will manage the database.              |
| RS SA user              | (Required) The Replication Server System Administrator (RS SA) login name (usually "sa"). |
| RS SA password          | (Required) The password for the Replication Server SA user.                               |

#### **Replication Server Interfaces Information**

Copy the information you have provided in the Replication Server interfaces information section of the Replication Server installation worksheet for the Replication Server that will manage this database. Since the Replication Server is already installed, you do not have to enter this information again unless you start **rs\_init** in a release directory that uses a different interfaces file.

**Note:** If you are using network-based security, available with version 11.5 or later, use the directory services of your network security mechanism to register Replication Servers, Adaptive Servers, and gateway software. See the documentation that comes with your network-security mechanism for details.

| Field            | Description                                                                                                    |
|------------------|----------------------------------------------------------------------------------------------------|
| Hostname/address | (Required) The name of the machine that is running Replication<br>Server. If the machine has more than one host name or IP address,<br>enter the name or address associated with the network you want to<br>use. |
| Port             | (Required) Choose a port number between 1025 and 65535 that is not<br>in use on the machine. Check the /etc/services directory or use the<br>netstat command to find out which port numbers are in use.          |

| Field      | Description                                                                                                    |
|------------|----------------------------------------------------------------------------------------------------|
| Name alias | (Required) On networks that allow multiple protocols, you can use a name alias to distinguish listener services. An alias is a nickname for a Replication Server. You cannot use the alias for any other server on the network. |

# **Database Information**

The Database Setup Worksheet includes database information that identifies the database you are adding to the replication system.

| Field                                                                | Description                                                                                                    |
|----------------------------------------------------------------------|----------------------------------------------------------------------------------------------------|
| Adaptive Server name                                                 | (Required) The name of the Adaptive Server where the database resides.                                                                                                    |
| SA user                                                              | The "sa" login name for the Adaptive Server managing the database.                                                                                                    |
| SA password                                                          | The password for the SA user login name.                                                                                                    |
| Database name                                                        | The name of the database.                                                                                                    |
| Will the database be replicated?                                     | (Required) Select Yes if the database requires a Replication Agent.                                                                                                    |
| Maintenance user                                                     | A login name for Replication Server to use when updating repli-<br>cated data. This user must be granted all permissions necessary to<br>maintain the replicated data. <b>rs_init</b> creates this login, if it does not<br>already exist, and grants the necessary permissions.<br>See the <i>Replication Server Administration Guide Volume 1</i> for<br>more information about login names for replication system com-<br>ponents. |
| Maintenance password                                                 | The password for the maintenance user.                                                                                                    |
| Is this a physical connection for<br>an existing logical connection? | Select Yes if you are adding an active or standby database for a warm standby application, and No if you are not.<br>See the instructions for setting up warm standby databases in <i>Replication Server Administration Guide Volume 2 &gt; Managing Warm Standby Applications</i>                                                                                                    |

#### See also

• Databases that Require Replication Agents on page 8

# **Logical Connection Information**

The Database Setup Worksheet includes logical connection needed if you are adding a database that is part of a warm standby database application.

Setting up a warm standby application requires that you perform additional tasks in the Replication Server before and after you use **rs\_init** to add the databases to the replication system.

To configure warm standby for Adaptive Server databases, see *Replication Server Administration Guide Volume 2 > Manage Warm Standby Applications.* To configure warm standby for Oracle databases, see *Replication Server Heterogeneous Replication Guide > Heterogeneous Warm Standby for Oracle.* 

| Field                                               | Description                                                                                                    |
|-----------------------------------------------------|----------------------------------------------------------------------------------------------------|
| Is this an active connection or standby connection? | (Required) Select Active if you are adding the active database for<br>the warm standby application.                                                                                    |
|                                                     | Select Standby if you are adding the standby database for the warm standby application.                                                                                                |
| Logical DS name                                     | (Required) The name of the logical data server for the logical connection. You must have already created it using <b>create logical connection</b> .                                   |
| Logical DB name                                     | (Required) the name of the logical database for the logical con-<br>nection. You must have already created it using <b>create logical</b><br><b>connection</b> .                       |
|                                                     | Complete the rest of the items in this section only if you have selected a standby connection over an active connection.                                                               |
| Active DS name                                      | (Required) The name of the data server with the active database.<br>Enter the actual data server name, not the logical data server name<br>defined for the warm standby database pair. |
| Active DB name                                      | (Required) The name of the active database. Enter the actual da-<br>tabase name, not the logical database name defined for the warm<br>standby database pair.                          |
| Active DB SA user                                   | (Required) The login name of the System Administrator for the data server of the active database. Replication Server uses this login name to set up warm standby applications.         |
| Active DB SA password                               | (Required) The password for the System Administrator login name of the data server of the active database .                                                                            |

| Field                                            | Description                                                                                                    |
|--------------------------------------------------|----------------------------------------------------------------------------------------------------|
| Initialize standby using dump<br>and load?       | (Required) Select Yes if you plan to initialize the standby database with the contents of the active database with the <b>dump</b> and <b>load</b> commands. |
|                                                  | Select No if you plan to initialize the standby database with the bcp utility, or if you do not need to initialize the standby database.                     |
| Use dump marker to start replicating to standby? | (Required) Select Yes if transactions will be executed in the active database while the standby database is initialized.                                     |

## **Database RepAgent Information**

The Database Setup Worksheet includes database RepAgent information needed if the database requires a Replication Agent and you have selected to replicate the database.

| Field       | Description                                                                                                    |  |
|-------------|----------------------------------------------------------------------------------------------------|--|
| RS user     | The Replication Server login name that the Replication Agent will<br>use to connect to the Replication Server.<br>The default RS user login name and password for this Replication<br>Agent is the default login name and password for the RS user for<br>the RSSD RepAgent, which you noted in the "RSSD RepAgent"<br>section of the Replication Server installation worksheet. If you<br>want this user to use a different login name and password, you<br>must first create the user in the Paplication Server and then grant |  |
|             | must first create the user in the Replication Server and then grant<br>connect source permission to the user.                                                                                                    |  |
| RS password | The password for the RS user login name.                                                                                                    |  |

These are the worksheet fields:

# Configure Replication Server and Add Databases Using rs\_init

Use **rs\_init** to configure Replication Server and to add databases to your replication system. You can use **rs\_init** interactively or with a resource file.

## rs\_init in Interactive Mode

Using **rs\_init** in interactive mode is easy to use and catches mistakes that might be missed when using **rs\_init** with a resource file.

**rs\_init** in interactive mode provides command keys and menu prompts to help you make selections and move between windows. It also rejects invalid entries and displays warnings or error messages when you make improper selections. If you make a mistake, you can change your entry and continue with the installation session.

## Starting rs\_init

Run rs\_init and provide the information from the Replication Server installation worksheet.

Each section of the worksheet corresponds to a window or a menu in **rs\_init**. You can also start **rs\_init** with other command line options for your replication environment.

1. Log in to your machine as the "sybase" user.

Note: You must run rs\_init on the machine on which the Replication Server will run.

- **2.** Set the SYBASE environment variable to the path of the Sybase release directory, as described in the *Replication Server Installation Guide*.
- Change to the Sybase release directory: cd \$SYBASE/\$SYBASE\_REP
- 4. Enter:

\$SYBASE/\$SYBASE\_REP/install/rs\_init

5. Choose Configure a Server Product, then Replication Server.

From the Configure Replication System menu you can:

- Configure a new Replication Server.
- Add a database to the replication System.
- Upgrade or downgrade Replication Server.
- Enable password encryption for a Replication Server or alter passwords in configuration files.

#### See also

- *Password Encryption* on page 75
- rs\_init Command Line Options on page 43
- Configuring a New Replication Server on page 45
- Adding a Database to the Replication System on page 50

#### rs\_init Interactive Command Keys

Lists the command keys that you can use in interactive mode

| Keys             | Command                     | Action                                                                                                    |
|------------------|-----------------------------|----------------------------------------------------------------------------------------------------|
| Ctrl+A           | Accept                      | Accept the values currently listed in the menu and move to the next menu.                                                                                                    |
| Ctrl+B           | Backward                    | Scroll backward one page. Use this command key when a menu or list does not fit on a single screen.                                                                                                    |
| Ctrl+C           | Quit                        | Quit <b>rs_init</b> and return to the shell prompt. Your terminal may use a key mapping other than Ctrl+C. Use the key sequence that is mapped to the SIGINT signal.                                                                                                    |
| Ctrl+F           | Forward                     | Scroll forward one page. Use this command key when a menu or list does not fit on a single screen.                                                                                                    |
| Ctrl+R           | Refresh                     | Refresh the screen.                                                                                                    |
| Ctrl+X or<br>Esc | Exit                        | Exit the current menu or prompt.                                                                                                    |
| Ctrl+W           | Write to re-<br>source file | Generate a file containing the values specified during the current <b>rs_init</b> session. The default file name is \$SYBASE/\$SYB-<br>ASE_REP/init/logs/resource.dmp. <b>rs_init</b> prompts<br>you to enter an alternative file name. You can copy information from<br>this generated file into one of the resource file templates. |
| ?                | Help                        | Display an online help screen.                                                                                                    |

## rs\_init With a Resource File

Using **rs\_init** with resource files to install, configure, upgrade, or downgrade may save time if you plan to install multiple Replication Servers and many of the **rs\_init** values are similar.

A resource file is an ASCII-formatted file that contains configuration information for **rs\_init**. Instead of entering configuration variables during an interactive **rs\_init** session, use any text editor to edit the resource file to specify the variables, then specify the resource file name on the **rs\_init** command line.

## Using a Resource file for rs\_init

Prepare and use a resource file for **rs\_init**.

Sybase supplies several resource file templates for Replication Server. Each template contains the attributes that are valid for a certain **rs\_init** operation. Copy and edit a template file, which is supplied with the Replication Server software.

- 1. Select the resource file template you want to use.
- 2. Make a copy of the template and rename it to distinguish it from the original. For example: cp install.rs install.rsx

**Note:** You must have read and write permissions on the copy of the resource file template that you want to edit. You may need to grant write permission to yourself as the file owner.

**3.** Use a text editor to edit the new resource file.

To use the vi editor, for example, enter:

vi install.rsx

4. When you have finished editing the resource file, start **rs\_init** from the operating system prompt, using the **-r** flag to specify your resource file. For example:

\$SYBASE/\$SYBASE\_REP/install/rs\_init -r install.rsx

**Warning!** If you try to start a resource file session with an input file that is not an edited copy of one of the resource file templates, **rs\_init** fails upon validation of the input file.

You can also start **rs\_init** using a resource file with other command line options for your replication environment.

#### See also

• rs\_init Command Line Options on page 43

#### **Replication Server Resource File Templates**

The resource file templates for Replication Server are located in subdirectories under the init subdirectory of the Sybase installation directory.

| Template Name | Description                                                                                                    |  |
|---------------|----------------------------------------------------------------------------------------------------|--|
| install.rs    | Configures a new Replication Server.                                                                           |  |
| setupdb.rs    | Adds a database to the replication system.                                                                     |  |
| upgr.rs       | Upgrades an RSSD for a Replication Server. Use this template after installing new Replication Server software. |  |
| upgrdb.rs     | Upgrades a user database that is already part of a replication system.                                         |  |

| Template Name | Description                                                                                                    |
|---------------|----------------------------------------------------------------------------------------------------|
| downgr.rs     | Downgrades an RSSD for a Replication Server. Use this tem-<br>plate before reinstalling the previous Replication Server soft-<br>ware release. |
| eers.rs       | Enables password encryption for a Replication Server.                                                                                          |
| updrscf.rs    | Alters a password in a Replication Server configuration file.                                                                                  |

#### Syntax and Parameters for a Resource File

Resource files list the attributes and their values to be defined during an **rs\_init** session.

#### <u>Syntax</u>

Attribute entries are in this format:

product\_name.attribute:value

#### **Parameters**

- **product\_name** Either sybinit or rs.
- **attribute** An item for which you are supplying information, such as a server name or network protocol.
- **value** The value you want to assign to the attribute.

#### <u>Usage</u>

- Resource file entries can be only one line long (80 characters).
- **rs\_init** ignores blank lines and lines that begin with a pound sign (#).
- If you do not enter a valid value for every required attribute, **rs\_init** returns an error when you use the resource file.
- If a Sybase-defined default value exists for an attribute, you can specify the default with the special value USE\_DEFAULT.
- Certain resource file attributes can take lists of values. Attributes that can accept lists of values end with "\_list." Use commas to separate values. For example:
   rs\_rs\_network\_protocol\_list:tcp,ipx
- If you use a resource file to upgrade or modify a Replication Server, you can use the UNCHANGED value to indicate that a particular attribute should remain unchanged.
- You cannot use the USE\_DEFAULT or the UNCHANGED value for required attributes with a null default value, except for attributes that specify passwords. If you enter USE\_DEFAULT or UNCHANGED for attributes that specify passwords, **rs\_init** uses a NULL password.

#### Sample Replication Server Resource File

See a sample resource file. Your resource file will have different values for many of the attributes, but will be similar to the sample.

```
# RESOURCE TEMPLATE
#
# This file contains a list of configuration attributes
# for Sybase Replication Server. This is the template
# for configuring a new Replication Server. DO NOT EDIT
# THIS FILE.
# Copy the template to another file and edit that.
# Syntax of the resource file is:
# product_name.attribute:value
#
# Attributes with a value of USE_DEFAULT will use the
#Sybase defaults for this platform.
#NOTES:
# Generic attributes are prefaced by "sybinit." The
# only generic attributes are "release directory" and
# "product."
******
# RELEASE LOCATION
#
sybinit.release_directory: /usr/u/sybase
# The product that you wish to configure. Possible
values are:
# rs
sybinit.product: rs
******
# REPLICATION SERVER ATTRIBUTES
# This operation installs a new Replication Server.
rs.rs_operation: rs_install
# ID SERVER INFORMATION
#
# Name of the ID Server
rs.rs idserver name: IDRS
# Is the ID Server the same as the Replication Server
that is being installed ? Default is no
rs.rs id server is rs server: yes
```

# Login that other Replication Servers will use to # connect with the ID Server. Default is #<rs\_idserver\_name>\_id\_user. rs.rs\_idserver\_user: USE\_DEFAULT # Password for the ID Server user. Default is #<rs idserver name> id passwd rs.rs idserver pass: USE DEFAULT # The next two attributes should be set only when #installing an ID Server and there are multiple ID #Server domains # First ID used for Replication Servers in this ID #Server domain rs.rs\_start\_rs\_id: USE\_DEFAULT # First ID used for databases in this ID Server domain rs.rs\_start\_db\_id: USE\_DEFAULT # REPLICATION SERVER INFORMATION # Replication Server name rs.rs name: NYRS # Will the Replication Server manage databases with # primary data, submit asynchronous transactions, or #serve as an intermediate site in an indirect route ? #Default is no rs.rs\_requires\_ltm: no # Will the Replication Server(11.0 or higher) manage #databases with primary data, submit asynchronous #transactions, or serve as an intermediate site in an #indirect route ? Default is yes rs.rs\_needs\_repagent: yes # Locations of the errorlog and config file for the # Replication Server. # The default names of these files are <rs\_name>.log and #<rs\_name>.cfg respectively. # The default directory in which these files are located #is the current working directory on Unix platforms, and #in %SYBASE%\install on PC platforms. rs.rs\_rs\_errorlog: USE\_DEFAULT rs.rs\_rs\_cfg\_file: USE\_DEFAULT # Character set to be used by this Replication Server #(and the RSSD LTM if needed) rs.rs charset: USE DEFAULT # Language to be used by this Replication Server (and #the RSSD LTM if needed) rs.rs\_language: USE\_DEFAULT # Sort order to be used by this Replication Server (and #the RSSD LTM if needed)

```
rs.rs_sortorder: USE_DEFAULT
# REPLICATION SERVER SYSTEM DATABASE CHOICE
# Is this an embedded rssd
rs.rs rssd embedded: no
# EMBEDDED REPLICATION SERVER SYSTEM DATABASE
#INFORMATION
# The following only applies if embedded RSSD is chosen
# erssd name
rs.rs erssd name: rep erssd
# embedded rssd database directory
rs.rs_erssd_database_dir: /work/database
# embedded rssd transaction log directory
rs.rs_erssd_translog_dir: /work/translog
# embedded rssd backup directory
rs.rs_erssd_backup_dir: /work/backup
# embedded rssd error log directory
rs.rs_erssd_errorlog_dir: /work/errorlog
******
# REPLICATION SERVER SYSTEM DATABASE INFORMATION
# The following only applies if embedded RSSD is not
#chosen
# Name of the Adaptive Server that will manage the
# Replication Server's system database.
rs.rs_rssd_sqlsrvr: NYDS
# Name of the database where the Replication Server
#system tables will be stored. Default is <rs_name>_RSSD
rs.rs_rssd_db: USE_DEFAULT
# Do you want the RSSD connections to allow HA failover?
#Default is no
rs.rs_rssd_ha_failover: no
# Do you want rs init to create the system database ?
#Default is no
rs.rs_create_rssd: no
# sa login for the system Adaptive Server - default is sa
rs.rs_rssd_sa_login: USE_DEFAULT
# sa password for the system Adaptive Server - default
#is NULL
rs.rs_rssd_sa_pass:
# Name of the RSSD primary user. Default is
#<rs_rssd_db>_prim
rs.rs_rssd_prim_user: USE_DEFAULT
# Password for the RSSD primary user. Default is
#<rs_rssd_db>_prim_ps
rs.rs_rssd_prim_pass: USE_DEFAULT
# Name of the RSSD maintenance user. Default is
#<rs rssd db> maint
rs.rs_rssd_maint_user: USE_DEFAULT
# Password for the RSSD maintenance user. Default is
```

#<rs\_rssd\_db>\_maint\_ps rs.rs rssd maint pass: USE DEFAULT # The dbo\_user and dbo\_password attributes are not used #by default. They should be used only if the RSSD #requires an LTM and the log should be scanned by #someone other than rs rssd sa login. This user should already exist in the database. # Name of the Database Owner for the RSSD rs.rs rssd dbo user: USE DEFAULT # Password for the database owner rs.rs\_rssd\_dbo\_pass: USE\_DEFAULT # REPLICATION SERVER SYSTEM DATABASE DEVICE INFORMATION # The following only applies if embedded RSSD is not # chosen (USED ONLY IF RS\_INIT IS TO CREATE THE RSSD) # Size of the system database in MB. Default and minimum # is 40 rs.rs\_rsdddb\_size: 40 # Size of the log for the system databas in MB. Default #and minimum is 32 rs.rs\_rssd\_log\_size:32 # Name of the device on which the system database is to #be created Default is master rs.rs\_rssd\_db\_device\_name: dbdev # Do you want rs\_init to create this device for the #system database ? # Default is no rs.rs\_create\_rssd\_database\_dev: no # Physical pathname of the device for the system #database rs.rs\_rssd\_db\_device\_path: /work/dev1 # Size of the device for the system database rs.rs rssddb device size: 40 # Name of the device on which the log for the system #database is to be created rs.rs\_rssd\_log\_device\_name: logdev # Do you want rs\_init to create this device for the log # for the system database ? Default is no rs.rs\_create\_rssd\_log\_dev: no # Physical pathname of the device for the log for the # system database rs.rs\_rssd\_log\_device\_path: /work/dev2 # Size of the device for the log for the system database rs.rs\_rssd\_log\_device\_size:32 \*\*\*\*\*\*\* # DISK PARTITION INFORMATION # Full path name of a raw disk partition for the # Replication Server

rs.rs\_diskp\_name: /work/dev3 # Logical identifier name for the raw disk partition for # the Replication Server rs.rs\_diskp\_lname: part1 # Size, in megabytes, of the raw disk partition.Default # is 20. rs.rs diskp size: 20 # The offset, in megabytes, at which the Replication #Server should begin writing in the raw disk partition. #Default is 0 rs.rs\_diskp\_vstart: 0 # REMOTE SITE CONNECTION INFORMATION # Replication Server login name that other Replication # Servers will use to connect with this Replication # Server Default is <rs name> rsi rs.rs\_rs\_user: USE\_DEFAULT # Password for the Replication Server login name # Default is <rs\_name>\_rsi\_ps rs.rs rs pass: USE DEFAULT # SYSTEM DATABASE LOG TRANSFER MANAGER INFORMATION # (IF RSSD NEEDS LTM) # Name of the RSSD LTM. Default is # <rs\_rssd\_sqlsrvr>\_<rs\_name>\_RSSD\_ltm. rs.ltm\_name: NY\_LTM # Replication Server login name that the log transfer # manager will use when connecting to the Replication # Server # Default is <rs\_name>\_ltm rs.rs\_ltm\_rs\_user: USE\_DEFAULT # Password for the login name for the log transfer # manager # Default is <rs name> ltm ps rs.rs\_ltm\_rs\_pass: USE\_DEFAULT # Login name for the user who will start and shutdown #the log # transfer manager for the Replication Server system # database # Default is sa rs.rs ltm admin user: USE DEFAULT # Password for the admin user - default is NULL rs.rs\_ltm\_admin\_pass: USE\_DEFAULT # ID SERVER INTERFACES INFORMATION # These attributes are valid only for Unix platforms. # On PC platforms, adding interface file entries through # resource files is not supported. # rs.do\_add\_id\_server must be no on these platforms. # Add ID Server to interfaces file? Default is no rs.do\_add\_id\_server: USE\_DEFAULT

# Connect retry count; number of times client tries to # connect to ID Server before giving up rs.rs\_id\_server\_connect\_retry\_count: USE\_DEFAULT # Connect retry delay time (in seconds); amount of time # client waits between each connection attempt rs.rs\_id\_server\_connect\_retry\_delay\_time: USE\_DEFAULT # Notes associated with ID Server interfaces file entry rs.rs\_id\_server\_notes: Default Sybase Configuration # Protocol for ID Server network listener rs.rs id server network protocol list: tcp # Name of host for ID Server rs.rs\_idserver\_hostname: herbie # Port numbers for network listener rs.rs idserver port: 5002 \*\*\*\*\*\* # REPLICATION SERVER INTERFACES INFORMATION # These attributes are valid only for Unix platforms. # On PC platforms, adding interface file entries through # resource files is not supported. # rs.do add replication server must be no on these # platforms. # Add Replication Server to interfaces file? rs.do add replication server: no # Connect retry count; number of times client tries to # connect # to Replication Server before giving up rs.rs\_rs\_connect\_retry\_count: USE\_DEFAULT # Connect retry delay time (in seconds); amount of time # client waits between each connection attempt rs.rs\_rs\_connect\_retry\_delay\_time: USE\_DEFAULT # Notes associated with Replication Server interfaces # file entry rs.rs\_rs\_notes: Default Sybase Configuration # Protocol for Replication Server network listener rs.rs\_rs\_network\_protocol\_list: tcp # Name of host for Replication Server rs.rs rs hostname: herbie # Port numbers for network listener rs.rs\_rs\_port: 5005 \*\*\*\*\* # LOG TRANSFER MANAGER INTERFACES INFORMATION - IF RSSD # HAS LTM # These attributes are valid only for Unix platforms. # On PC platforms, adding interface file entries through # resource files is not supported. # rs.do\_add\_ltm must be no on these platforms. # Add Log Transfer Manager to interfaces file? rs.do\_add\_ltm: no # Connect retry count; number of times client tries to # connect to Log Transfer Manager before giving up rs.rs\_ltm\_connect\_retry\_count: USE\_DEFAULT

# Connect retry delay time (in seconds); amount of time #client waits between each connection attempt rs.rs\_ltm\_connect\_retry\_delay\_time: USE\_DEFAULT # Notes associated with Log Transfer Manager interfaces # file entry rs.rs ltm notes: Default Sybase Configuration # Protocol for Log Transfer Manager network listener rs.rs\_ltm\_network\_protocol\_list: tcp # Name of host for Log Transfer Manager rs.rs ltm hostname: herbie # Port numbers for network listener rs.rs\_ltm\_port: 5000 \*\*\*\*\* # REPLICATION SERVER SECURITY INFORMATION # These attriibutes apply to the security features # available for the replication server. This option is # only available on Solaris and NT. # Enable external network security rs.rs\_network\_security\_enable: no # Type of network security for the Replication Server, # choices are "dce" or "csfkrb5", rs.rs\_network\_security\_system: USE\_DEFAULT # Login name for the user who will principle user, this # login name will be used for all secure connections, # Sybase recommends the name of the Replication Server # as the principle user name. rs.rs\_principal\_user\_name: USE\_DEFAULT # Full path to the location of keytab file rs.rs\_keytab\_file: USE\_DEFAULT # Use Secure Socket Layer(ssl) security rs.rs use ssl: no # Full path to the location of the ssl identity file rs.rs\_ssl\_identity\_file: USE\_DEFAULT # Password for the ssl private key rs.rs ssl pkey password: USE DEFAULT # end of resource file

## rs\_init Command Line Options

Familiarize yourself with the available **rs\_init** command line options for a resource file. You can use some of these options in an interactive **rs\_init** session.

You can also start **rs\_init** with other command line options for your replication environment:

```
rs_init -r resource_file_name [-option] [parameter]
```

where:

- *option* is the letter specifying a command line option.
- *parameter* is any valid parameter for that option.

You can specify more than one command line option. For a resource file session, you must specify the **-r** option and the resource file name.

| Flags | Parameters                                                 | Explanation                                                                                                    |
|-------|------------------------------------------------------------|----------------------------------------------------------------------------------------------------|
| -a    | none                                                       | Validates the resource file and exits without<br>performing the configuration task. Without<br>the <b>-a</b> flag, <b>rs_init</b> validates the resource file<br>and continues the product configuration. You<br>must use the <b>-r</b> flag with the <b>-a</b> flag. |
| -C    | See the list of supported character sets.                  | Specifies the character set used for all mes-<br>sages and prompts. The - <b>c</b> flag forces <b>rs_init</b><br>to use a particular character set. Otherwise,<br><b>rs_init</b> uses your system's default character<br>set.                                         |
| -e    | none                                                       | Records information about the user's envi-<br>ronment and exits. Information is written to<br>the log file. Without the <b>-e</b> flag, <b>rs_init</b> records<br>user environment information and continues<br>the product configuration.                            |
| -h    | none                                                       | Prints out usage message (help) and exits.                                                                                                    |
| -1    | French, German, Japa-<br>nese, Spanish, Chinese,<br>Korean | Specifies the language used for all messages<br>and prompts. The -I flag forces <b>rs_init</b> to use a<br>particular language. Without this option,<br><b>rs_init</b> uses U.S. English.                                                                             |
| -log  | Path and file name of log file                             | Lets the user specify location of the session<br>log file. Without the - <b>log</b> flag, <b>rs_init</b> uses the<br>default log location (\$SYBASE/init/<br>log).                                                                                                    |
| -r    | Path and file name of re-<br>source file                   | Specifies that <b>rs_init</b> is to take input from the listed resource file. Use this flag in noninter-active sessions to configure new server products, upgrade existing server products, or modify existing server products.                                       |
| -S    | Path of Sybase release<br>directory                        | Specifies the Sybase release directory. If you do not use the - <b>s</b> flag, <b>rs_init</b> assumes that the Sybase release directory is the current directory.                                                                                                    |

| Flags              | Parameters | Explanation                                                                                                    |
|--------------------|------------|----------------------------------------------------------------------------------------------------|
| -T IGNORE_WARNINGS | none       | Entering certain values for some attributes<br>causes <b>rs_init</b> to exit with a warning. ( <b>rs_init</b><br>exits, for instance, if you specify an operating<br>system file for the location of the master de-<br>vice.) Invoking an <b>rs_init</b> resource file session<br>with the - <b>T IGNORE_WARNINGS</b> flag allows<br>the <b>rs_init</b> session to continue. |
| - <b>v</b>         | none       | Prints the <b>rs_init</b> version string and exits.                                                                                                    |

#### See also

• Supported Character Sets on page 15

## **Configuring a New Replication Server**

Configure a new Replication Server in your replication environment using **rs\_init**.

#### Prerequisites

Complete the Replication Server installation worksheet.

#### Task

- 1. From the **rs\_init** menu, select **Configure a Server Product**. The screen you see lists the Sybase products that are installed in the release directory.
- 2. Select Replication Server.
- 3. Select Install a New Replication Server.

You see a list of tasks you must complete to install a new Replication Server.

**Note:** The Install a New Replication Server option only lets you configure a new Replication Server; it does not allow you to install additional software.

Select each task and complete the windows until the status of each task is "Complete."

## **Entering Replication Server Information**

Enter the configuration information for the Replication Server using **rs\_init**.

- 1. In the New Replication Server window, select Replication Server Information. You see the Replication Server Name window.
- **2.** Enter the name you recorded in the "Replication Server information" section of your worksheet, and press Return. Press Ctrl+A to accept the name.

**3.** Select each item on the Replication Server Information screen and enter the value you recorded on your worksheet. If you use a default value, record it on your worksheet.

**Note:** For character sets, language and sort order, enter the appropriate number for the value you want to select from the list displayed.

See Adaptive Server Enterprise Configuration Guide > Customizing Localization for Adaptive Server for more information on the character sets and sort orders.

In some configurations, if you set Replication Server language before you set its character set, you receive an error message. To avoid this, set the character set before you set the language.

**4.** Press Ctrl+A to accept the information and return to the New Replication Server window.

## **Editing the Interfaces File**

Modify the interfaces file. The interfaces file contains network address information for each Adaptive Server and Replication Server in your replication system.

- 1. To reach the interfaces file window, select Replication Server Interfaces Information from the Replication Server Information window
- 2. Select **dsedit** to edit the interfaces file if you are using an **xterm** window, or from the command line you can execute the **dscp** utility to edit the interfaces file if **xterm** is not available. **dscp** is in \$SYBASE/\$SYBASE\_OCS/bin.

**Note:** Sybase recommends that if you are using Replication Server with network-based security, you use the directory services of your network security mechanism to register Replication Servers, Adaptive Servers, and gateway software. See the documentation that comes with your network security mechanism for details.

See the *Open Client and Open Server Configuration Guide* for more information on **dsedit**.

## **Entering ID Server Information**

Complete the ID Server Information dialog box.

#### Prerequisites

- Ensure that you have the login name and password (ID Server User/Password) that all Replication Servers use to log in to the ID Server when you configure the ID Server.
- When you install a Replication Server that is not the ID Server, copy the ID Server Name, ID Server User, and ID Server Password from the "ID server" section of the worksheet.

#### Task

1. From the New Replication Server window, select ID Server Information.

- If the Replication Server you are installing is not the ID Server, you see the ID Server Name window. Select ID Server Name and type the name of the ID Server for the replication system from the worksheet you completed for the ID Server. Then press Ctrl+A to accept your changes.
- If the Replication Server you are configuring is the ID Server, the ID Server Information window appears.

The Starting Replication Server ID and Starting Database ID appear only when you configure the ID Server.

**2.** Complete the ID Server Information window with the information from the "ID Server" section of your worksheet.

If you do not make entries for the Starting Replication Server ID and starting database ID, the default ranges are used, as shown in "Default ID Number Ranges and ID Number Allocation for ID Server Domains" section.

**3.** Press Ctrl+A to accept your changes and return to the New Replication Server windows.

#### See also

- ID Server on page 7
- Default ID Number Ranges and ID Number Allocation for ID Server Domains on page
   19

## Selecting the RSSD Type

Determine the RSSD type that you want for your replication system.

Before you can enter your Replication Server System Database (RSSD) information, you must determine if you want an RSSD or an embedded Replication Server System Database (ERSSD).

In the Replication Server System Database Choice window, select:

• Yes – if you want an ERSSD using SQL Anywhere. The text on the second line changes to:

2. Embedded Replication Server System

Database INCOMPLETE

Select the **Embedded Replication Server System Database** option, to go to the ERSSD Name window, and then follow the steps to enter information for your ERSSD.

• No – if you do not want an ERSSD. This is the default value, and assumes you are creating a regular Replication Server System Database with Adaptive Server Enterprise. The second line on the window appears as:

2. Replication Server Database on ASE INCOMPLETE

Select the Replication Server System Database on ASE option, to go to the Replication Server System Database window, and then follow the steps to enter information for your RSSD.

#### See also

- Entering Embedded Replication Server System Database Information on page 48
- Entering Replication Server System Database Information on page 48

## **Entering Embedded Replication Server System Database Information**

Complete the ERSSD information dialog box.

- 1. If you selected an ERRSD in "Selecting RSSD type", enter the name of your SQL Anywhere server in the ERSSD window, and press Ctrl+A to accept the name. The Embedded Replication Server System Database window appears.
- 2. You see the following options, each filled with a default value:
  - ERSSD Database Directory
  - ERSSD Transaction Log Directory
  - ERSSD Backup Directory
  - ERSSD Error Log Directory
  - ERSSD Interface Information

Select each item to change the default value to the value you recorded in the Replication Server installation worksheet. See *Replication Server Administration Guide Volume 1* > *Manage a Replication System* for more information on value requirements for ERSSDs.

- **3.** Press Ctrl+A to accept the values and return to the Replication Server System Database Choice window.
- 4. Press Ctrl+A to return to the New Replication Server window.

## **Entering Replication Server System Database Information**

Complete the Replication Server System Database Information dialog box.

- 1. In the New Replication Server window, select Replication Server System Database.
- 2. Select each item on the window and enter the value recorded on your worksheet. If you use a default value, copy it from the dialog box to your worksheet.

For "RSSD will be replicated," select Yes if you will have more than one Replication Server in your environment.

3. Press Ctrl+A to accept the values. You see the New Replication Server window.

## **Entering RSSD Device Information**

Complete the RSSD device information dialog box.

If you selected Yes for the Create RSSD option in the Replication Server System Database window, the "RSSD Device Information" option appears in the New Replication Server window.

**Warning!** If you selected No for Create RSSD in the Replication Server System Database window, you must already have created the RSSD. Skip this section and go to "Entering disk partition information".

- 1. From the New Replication Server window, select RSSD Device Information, then choose **Continue**.
- **2.** Complete the window using information from your worksheet. If you use a default value, copy it from the window to your worksheet.
- 3. Press Ctrl+A to accept your entries and return to the New Replication Server window.

## **Entering RSSD RepAgent Information**

Complete the RSSD RepAgent information dialog box.

If you selected Yes for the "RSSD will be replicated" option in the Replication Server System database window, the "Database Replication Agent" option appears in the New Replication Server window.

1. Select Database Replication Agent. Enter the RSSD Replication Server user name, and the Replication Server password from your worksheet.

**Note:** Where necessary, **rs\_init** uses the settings established for the Replication Server when configuring an RSSD RepAgent.

2. Press Ctrl+A to accept this information.

## **Entering Disk Partition Information**

Complete the disk partition information dialog box.

The Replication Server disk partition must exist before you can complete the Disk Partition Information screen. If you did not define the partition when you completed the worksheet, follow the instructions in "Creating a disk partition".

- 1. From the New Replication Server window, select Disk Partition.
- 2. Complete the window using the information you recorded on your worksheet.

You can add more partitions after Replication Server is installed. See the *Replication Server Design Guide* for help in determining how much space you need.

3. Press Ctrl+A to accept the values and return to the New Replication Server window.

#### See also

• Creating a Disk Partition on page 25

## **Entering Remote Site Connections Information**

Modify the default values in the Remote Site Connections window, which **rs\_init** provided based on the Replication Server name you entered.

- 1. From the New Replication Server window, select Remote Site Connections.
- 2. Complete the window using the information on your worksheet. If you use a default value, copy it to the "Remote site connections" section of the worksheet.
- 3. Press Ctrl+A to accept your changes and return to the New Replication Server screen.

## Adding a Database to the Replication System

Add a database to the replication system. Each primary or replicate database in a replication system is managed by a Replication Server.

#### Prerequisites

Complete the Database Setup Worksheet.

#### Task

- 1. From the RS\_INIT menu, select Configure a Server Product.
- 2. Select Replication Server. You see the Configure Replication System window.
- Select Add a Database to the Replication System.
   rs\_init indicates the status of each part of the installation with "Incomplete" or "Complete."
- 4. Select Replication Server Information.
- 5. Select **Replication Server Name**. Enter the name of the Replication Server from your worksheet. Press **Ctrl+A** to accept your changes.
- 6. Complete the window, using the information you recorded on your worksheet.

If the status of Replication Server Interfaces Information is "Incomplete," add an entry to the interfaces file for the Replication Server.

7. Press Ctrl+A to accept your changes and return to the Add Database to Replication System window.

#### See also

- Database Setup Worksheet Sample on page 26
- *Editing the Interfaces File* on page 46

## **Completing Database Information**

Finalize the database information.

- 1. In the Add Database to Replication System window, select Database Information, then click **Continue**.
- **2.** Complete the window using the information you recorded on the worksheet. If you use a default value, copy it from the window to your worksheet. The label refers to Adaptive Server as "SQL Server."

**Note:** The password you specify in this step must be valid to log in to Adaptive Server as "sa". You cannot change the password in **rs\_init** by specifying a different password in this window. To change the Adaptive Server "sa" password, log in to the Adaptive Server after installation and change the password using the alter user command.

- 3. Choose Yes for "Will the Database Be Replicated?" if:
  - It contains primary data.
  - It is part of a warm standby application.
  - Applications execute replicated stored procedures in it.
- 4. If you are adding the active or standby database for a warm standby application:
  - a) Choose Yes for "Is This a Physical Connection for Existing Logical Connection?"
  - b) Specify the additional information in the Logical DB Setup window.
- **5.** Press Ctrl+A to accept your changes, then go to "Completing the Configuration" section.

## **Completing Logical Connection Information**

Finalize the information you entered in the Logical Connection information window.

#### Prerequisites

- Set up a warm standby application between Adaptive Server databases. See *Replication Server Administration Guide Volume 2 > Manage Warm Standby Applications.*
- Set up a warm standy application between Oracle databases. See *Replication Server Heterogeneous Replication Guide* > *Heterogeneous Warm Standby for Oracle.*

**Note:** Before you add a database for a warm standby application, you must create the logical connection in the Replication Server.

#### Task

1. If you selected Yes to "Is This a Physical Connection for Existing Logical Connection?" in the Database Information window, Logical Database Setup selections appear. You must specify logical connection parameters.

In the Database Information window, select Logical DB Setup.

The Logical Connection Information window appears. When you choose "active" for the first item, only these options appear:

- Logical DS Name
- Logical DB Name
- **2.** Complete the Logical Connection Information window, using the information you recorded on your worksheet. If you use a default value, copy it from the window to your worksheet.
- **3.** Press Ctrl+A to accept your changes, and **rs\_init** returns you to the Database Information window.

## **Completing the Configuration**

Complete the replication system configuration.

1. If the Database Information window indicates that there are incomplete tasks on the Add Database to Replication System window, select each one and complete the required information.

When all tasks are "Complete," press Ctrl+A. A message is displayed asking you if you want to execute the configuration.

 Enter "y" to continue with the configuration. Messages appear on the window as the configuration progresses; these messages require no action.

Do not interrupt the configuration. Most configurations require several minutes (sometimes longer) to complete.

When the configuration is complete, **rs\_init** displays "Configuration completed successfully."

3. Click OK to return to the Configure Replication System window.

**Note:** To add other databases to the replication system, go to "Adding a database to the replication system" section, and repeat the procedure for each database.

**4.** Press Ctrl+X to navigate through the screens and exit the program. **rs\_init** displays the path to the log file for the session before you return to the command prompt.

You can find out more about the progress of the installation by looking at the current **rs\_init** log file. **rs\_init** log files are stored in the init/logs subdirectory of the \$SYBASE\_REP directory.

## **Upgrade or Downgrade Replication Server**

Upgrade or downgrade Replication Server, or migrate to 64-bit platforms.

**Warning!** Do not modify the secondary truncation point of Replication Agent, truncate the transaction log, or increase the generation number while upgrading.

#### See also

• Required Replication Servers on page 6

## **Requirements for Upgrading**

There are several requirements for the site, route, and system versions, mixed-version environments, and different platforms, when you upgrade Replication Server.

#### Site, Route, and System Version

If a replication system domain has Replication Server 15.7, then the system version and route versions in the replication system domain must be version 12.6 and later.

If the Replication Server version, the site version, and the route version are earlier than 12.6, you must upgrade Replication Server to version 12.6 or later, set site version to 12.6 or later, and upgrade routes to 12.6 or later, before you can install Replication Server 15.7.

#### Mixed-Version Environments

For Replication Server 15.7, mixed-version environments containing versions earlier than 12.6 are not supported. You can upgrade directly to Replication Server 15.7 from versions 12.6, 15.0, 15.0.1, 15.1, 15.2, 15.5, 15.6, and subsequent ESDs.

**Note:** To create a database subscription from a primary Replication Server with version 15.7, the replicate Replication Server must be version 15.7 or later.

#### SQL Anywhere Version for ERSSD

ERSSD requires Sybase SQL Anywhere. SQL Anywhere version 12 included with Replication Server 15.7 is available on: 64-bit Linux, Sun SPARC, Sun Solaris x64, HP Itanium, and IBM AIX platforms. The ERSSD and Sample Replication Server, and the ASA12 folder are not available on 64-bit Linux on POWER (IBM pSeries).

#### See also

- Commit a Local Site to a New Version Level on page 60
- Replication Server Site Version on page 61
- *Replication Server Route Version* on page 62

## Preparing to Upgrade

Prepare the Replication Server for upgrade.

- 1. Back up the RSSD or ERSSD. The upgrade process makes changes to the RSSD or ERSSD that you cannot roll back if the upgrade fails. Restore the RSSD or ERSSD from the backup if the upgrade fails.
- 2. If you plan to install the Replication Server software in a directory other than an existing Sybase version directory, verify that the interfaces (sql.ini) file is accessible.
- **3.** Read the release bulletin for your platform for any special installation instructions about mixed-version environments, installing, or upgrading.
- **4.** Use **rs\_helpsub** and **rs\_helpdbsub** to check that all subscriptions are valid. The upgrade fails if there are subscriptions that are not in a valid state before upgrading.
- 5. Install Replication Server, following the instructions in the *Replication Server Installation Guide* for your platform.
- 6. Verify the system-wide and route versions and upgrade to version 12.6 if necessary:
  - a) Execute **sysadmin system\_version** on the current Replication Server. If the system version is 1260 or later, you can upgrade your Replication Server now. If the system version is earlier than 12.6, proceed to step 6b.

```
sysadmin system_version
go
```

An example of the output is:

The current system version is 1102.

b) Set the system version on the ID Server to 1260:

```
sysadmin system_version,1260
go
```

If setting the system version is unsuccessful, this message appears and you must proceed to step 6c:

```
The system version could not be set. The specified version `1260' is higher than the lowest Replication Server version in the system `1250'
```

If setting the system version is successful, this message appears and you can proceed to step 6d:

The system version has been reset from 1102 to 1260

c) Upgrade Replication Server to 12.6 and set the site version to 12.6 for any Replication Server in the domain that has a version earlier than 12.6. Repeat step 6b.

- d) Execute **sysadmin system\_version** again on the current Replication Server. If the system version is 12.6 or later, proceed to step 6e.
- e) Execute **admin show\_route\_version** to verify all route versions are 1260 or later. If the route version is lower than 12.6, see *Replication Server Administration Guide Volume 1 > Manage Routes > Upgrade Routes* for information in upgrading the route version. After you upgrade the routes, you can upgrade the current Replication Server.

## **Upgrading Replication Server**

Upgrade Replication Server from version 12.6 and later.

- 1. *Stopping Replication Agent and Quiescing Replication Server* Stop Replication Agent and quiesce Replication Server to purge all inbound queues.
- 2. Upgrading an RSSD or an ERSSD

Upgrade the RSSDs or ERSSDs so they are compatible with the executable programs. Upgrading an RSSD or ERSSD may add new Replication Server system tables, add new rows or columns to existing tables, or install new stored procedures.

- **3.** *Fixing a Failed Upgrade* Retry the upgrade process if it fails.
- 4. Upgrading an Adaptive Server User Database in a Replication System

Apply upgrades to a primary, replicate, or standby database in the replication system to accommodate changes, such as installing new stored procedures, that support the new version of Replication Server to which you are upgrading.

5. Commit a Local Site to a New Version Level

After you upgrade a Replication Server and its user databases, you must decide whether to commit to the new Replication Server version level. Decide whether to set the replication site version to the new version and whether to upgrade the route version to the new version.

6. Backing Up the RSSD or ERSSD

Back up the RSSD or ERSSD after upgrading the Replication Server, setting its site version, and performing route upgrades to the relevant routes.

## **Stopping Replication Agent and Quiescing Replication Server**

Stop Replication Agent and quiesce Replication Server to purge all inbound queues.

Replication Server 15.7 is available only on 64-bit platforms for all UNIX and Linux operating systems, and on 64-bit and 32-bit platforms on Windows. Therefore, upgrading to version 15.7 generally involves upgrading from a 32-bit platform and requires a purge of inbound queues. See the *Replication Server Release Bulletin* for supported 64-bit platforms.

1. On Replication Server, stop Replication Agent for all primary databases and system databases:

suspend log transfer from all

- If you are using Adaptive Server as the RSSD, stop RepAgent for the RSSD: sp\_stop\_rep\_agent RSSD\_name
- **3.** If there are incoming routes to the Replication Server you are upgrading, log in to the source Replication Server and suspend all routes to the Replication Server, *dest\_rs*, you are upgrading:

suspend route to dest\_rs

4. Verify that the Replication Server queues have been drained out and the Replication Server you are upgrading has been quiesced by executing this command on the Replication Server:

admin quiesce\_check

If Replication Server is not yet quiesced, retry with admin quiesce\_force\_rsi.

**Warning!** You may lose data if you proceed with the upgrade process and Replication Server is not quiesced.

## Upgrading an RSSD or an ERSSD

Upgrade the RSSDs or ERSSDs so they are compatible with the executable programs. Upgrading an RSSD or ERSSD may add new Replication Server system tables, add new rows or columns to existing tables, or install new stored procedures.

Upgrade an RSSD based on the information from the Replication Server installation worksheet for the Replication Server you are upgrading.

- 1. Log in as the "sybase" user and change to the directory where you installed Replication Server—\$SYBASE.
- **2.** Set SYBASE environment variables to the directory where Replication Server 15.7 is installed by using the **SYBASE.sh** or **SYBASE.csh** shell scripts.
- 3. Verify that the RSSD and Replication Servers that you are upgrading are running.
- 4. If the Replication Server uses Adaptive Server for the RSSD, grant **sa\_role** to the primary user at the RSSD:

sp\_role 'grant', sa\_role, primary\_user

You can revoke the "sa" role after the upgrade process is finished, by executing:

```
sp_role 'revoke', sa_role, primary_user
```

**Note:** The *RSSD\_primary\_user* in the .cfg file must have a replication role or "sa" role. The *RSSD\_primary\_user* may not necessarily be the sa user ID or the user that has been entered in the **rs\_init** pane.

- 5. If the Replication Server uses an ERSSD, edit the *rs\_name*.cfg file, where *rs\_name* is your Replication Server:
  - a) Add the **erssd\_release\_dir** parameter to specify the location of the SQL Anywhere ERSSD database that you are going to upgrade. For example:

```
erssd_release_dir=/sybase/REP-15_5/ASA11
```

b) Add the **erssd\_start\_cmd** parameter to specify the command to start the previous version of ERSSD.

You can find an example of the parameter in the Replication Server log file by searching for "ERSSD start command". At the entry for "ERSSD start command", you see for example:

```
ERSSD start command: /sybase/REP-15_5/ASA11/bin/dbspawn
-f -q /sybase/REP-15_5/ASA11/bin/dbsrv11
-s none -ti 0 -x "tcpip(PORT=15501;DOBROAD=NO;BLISTENER=NO)"
-o /sybase/REP-15_5/errorlog/rs155_prs_ERSSD.out
/sybase/REP-15_5/dbfile/rs155_prs_ERSSD.db
```

- c) From the interfaces file, obtain the name and location of the Replication Server you are upgrading, and the port number of the Replication Server RSSD.
- 6. If the Replication Server uses an ERSSD, and is performing routing, edit the *rs name*.cfg file, where *rs name* is your Replication Server:
  - a) Add the **erssd\_ra\_release\_dir** parameter to specify the location of the SQL Anywhere ERSSD database that you are going to upgrade. For example: erssd ra release dir=/sybase/REP-15 5/ASA11
  - b) Add the **erssd\_ra\_start\_cmd** parameter to specify the command to start the previous version of ERSSD.

Obtain the name of the ERSSD Replication Agent and the location of the interfaces file from the Replication Server log file by searching for "Starting embedded RSSD Replication Agent" and using the same command format from the next line: "Executing command." For example:

```
erssd_ra_start_cmd=/sybase/REP-15_5/ASA11/bin/dbltm
-ud -S SAMP_RS_ERSSD_ra
-C /sybase/REP-15_5/samp_repserver/SAMP_RS_ERSSD_ra.cfg
-ot /sybase/REP-15_5/samp_repserver/SAMP_RS_ERSSD_ra.out
-I /sybase/interfaces
```

7. If you are upgrading from Replication Server version 12.6 to version 15.7 and if the Replication Server uses an ERSSD, include the lib subdirectory of the ASA directory in the LD\_LIBRARY\_PATH environment variable:

```
LD_LIBRARY_PATH=$LD_LIBRARY_PATH:/work/RS126/REP-12_6/ASA8/lib
export LD_LIBRARY_PATH
```

8. Start rs\_init:

\$SYBASE/\$SYBASE\_REP/install/rs\_init

You see the RS\_INIT menu.

- 9. Select Configure a Server Product. Choose Continue.
- 10. Select Replication Server.

#### 11. Select Upgrade an Existing Replication Server.

**12.** Complete the Upgrade Existing Replication Server window with the information from the "Replication Server installation worksheet" for the Replication Server you are upgrading.

- a) Enter the name of the Replication Server with the RSSD you are upgrading.
- b) Enter the login name for the Replication Server "sa" user. The default value is "sa."
- c) Enter the password for the "sa" user on the Replication Server.
- d) Enter the path name of the Replication Server configuration file.
- e) Press **Ctrl+A** to save your changes. You see: Execute the Replication Server tasks now?
- **13.** Enter "y" to continue the RSSD upgrade.

**rs\_init** displays informational messages as it loads the upgrade script into the RSSD. When the upgrade is complete, you see:

```
RSSD successfully upgraded from old_rel_no to new_rel_no.
Replication Server 'rs_name' can now be restarted. Task to
upgrade the RSSD succeeded. Configuration completed
successfully.
```

where:

- *old\_rel\_no* is the Replication Server version from which you are upgrading.
- *new\_rel\_no* is the new Replication Server version.
- *rs\_name* is the name of the Replication Server.
- **14.** If you installed the new Replication Server software in a different directory than the earlier version, modify the runserver files for the Replication Servers so that they use the programs in the new version directory.
- 15. Restart Replication Server using the appropriate executables for the new version.

**Warning!** Some Replication Server configuration options with newer versions may have a wider valid range. If you increase any of these configuration options after upgrading, you must reinstate the old values before downgrading. Otherwise, the Replication Server may not start or may behave incorrectly. The Replication Server upgrade process prints all the current configuration option values in **rs\_config** to **rs\_init** log, so that you can restore the former settings before downgrading.

- a) Modify the old runserver file, run\_*servername*, where *servername* is your Replication Server name, to replace the old binary with the new binary in \$SYBASE/ REP-15\_5/bin/repserver and start Replication Server from \$SYBASE/ REP-15\_5/bin/repserver.
- b) If you are using Adaptive Server as the RSSD, restart the RepAgent for the RSSD: sp\_start\_rep\_agent RSSD\_name
- c) Resume log transfer to Replication Server from all Replication Agents for primary databases, and RSSD or eRSSD:

```
resume log transfer from all
```

d) If there are incoming routes to *dest\_rs*, the Replication Server you upgraded and now restarted, log in to the source Replication Server and resume all routes to *dest\_rs* to allow the source Replication Server to begin sending queued messages to *dest\_rs*. At the source Replication Server, execute: resume route to dest\_rs

16. If you are using Adaptive Server as the RSSD, restart the RepAgent for the RSSD:

sp\_start\_rep\_agent RSSD\_name

17. If you have more Replication Servers to upgrade, repeat the upgrade procedures.

#### **Fixing a Failed Upgrade**

Retry the upgrade process if it fails.

- **1.** Restart the old Replication Server against the RSSD and fix any problem that may have caused the error.
- 2. Re-run the upgrade process after you fix the error.

You can do this multiple times until the upgrade succeeds.

#### Upgrading an Adaptive Server User Database in a Replication System

Apply upgrades to a primary, replicate, or standby database in the replication system to accommodate changes, such as installing new stored procedures, that support the new version of Replication Server to which you are upgrading.

- 1. Start rs\_init.
- **2.** Select **Upgrade an existing database in the replication system** from the Configure Replication System window, then choose **Continue**.
- **3.** Enter the information from the "Database Setup Worksheet" for the upgraded Replication Server:
  - Name of the Adaptive Server that manages the database you are upgrading.
  - Name of the database you are upgrading.
  - Login name for the "sa" user on the Adaptive Server that manages the database that you are upgrading. The default value is "sa."
  - Adaptive Server "sa" user password.
  - Login name for the maintenance user on the Adaptive Server that manages the database that you are upgrading. The default is "database\_maint," where "database" is the name of the database you are upgrading.
- 4. Select Continue. rs\_init performs the upgrade.
- **5.** If you have more Replication Servers or databases to upgrade, repeat the procedures to stop Replication Agent and quiesce Replication Server, upgrade RSSD or ERSSD, and upgrade Adaptive Server databases.

#### See also

• Commit a Local Site to a New Version Level on page 60

#### Upgrading Non-ASE User Databases

Use the corresponding upgrade scripts for your non-ASE database. You cannot use **rs\_init** for non-ASE databases.

Go to the scripts subdirectory of your Replication Server installation directory for the upgrade scripts.

For example, to upgrade an Oracle user database, run the hds\_oracle\_upgradedb.sql script on the user database.

## Commit a Local Site to a New Version Level

After you upgrade a Replication Server and its user databases, you must decide whether to commit to the new Replication Server version level. Decide whether to set the replication site version to the new version and whether to upgrade the route version to the new version.

The system version is the version of the replication system. Set the system version at the ID Server with **sysadmin system\_version**.

In a replication system that includes Replication Server versions 12.6 through 15.7, and for which the site version is set to its software release level and the system version is 1260 or higher, each Replication Server can use all the features of its release. Such a system is called a mixed-version system.

However, in a mixed-version system, interaction between Replication Servers of different version levels is limited, and information associated with new features may not be available to Replication Servers of earlier versions. Replication Servers of the same version can exchange full information about the software features they support.

If, for example, you are upgrading to version 15.7, you can use new Replication Server features that interact with other Replication Servers only if all these conditions are true:

- The system version has been set to 1260 or higher.
- The site version for both Replication Servers has been set to the current site version, such as 1570.
- The routes between the Replication Servers have been upgraded.

See *Replication Server Reference Manual* > *Replication Server Commands* > **sysadmin** system\_version.

#### See also

- Preparing to Upgrade on page 54
- Upgrading an Adaptive Server User Database in a Replication System on page 59
- Backing Up the RSSD or ERSSD on page 65

#### System Version and Software Version Relationship

You can use the full capabilities of software version 15.5 and later when the system version is at 1260 or later.

| Replication Server Software<br>Version | System Version 1260 and Later                    |  |  |
|----------------------------------------|--------------------------------------------------|--|--|
| 15.7                                   | Full capability when site version is set to 1570 |  |  |
| 15.6 and 15.5                          | Full capability when site version is set to 1550 |  |  |
| 15.2                                   | Full capability when site version is set to 1520 |  |  |
| 15.1                                   | Full capability when site version is set to 1510 |  |  |
| 15.0 and 15.0.1                        | Full capability when site version is set to 1500 |  |  |
| 12.6                                   | Full capability when site version is set to 1260 |  |  |

For example, new features of version 15.7 are available only when the system version is at least 1260 and the site version is set to 1570.

If a software version is supported with full capability at a given system version, you can install new Replication Servers of that software version.

#### **Replication Server Site Version**

The site version determines which Replication Server features you can use.

If, for example, you have Replication Servers with a site version set to version 15.0, you can create replication definitions for tables containing the bigint datatype. Such replication definitions are distributed to other Replication Servers with site versions that are at the same version level or higher. Replication Servers of earlier versions do not receive information about these replication definitions.

After you upgrade Replication Server and its user databases, and set the system version to the new version, you must set the Replication Server site version to the new software version level before you can use the new Replication Server features.

You cannot downgrade after you set the site version. You must set the site version for all Replication Servers that require it, and upgrade the routes. Information needed for the new features cannot be propagated to other sites until the corresponding routes are upgraded.

#### See also

• *Replication Server Route Version* on page 62

#### Setting the Replication Server Site Version to the New Version

Set the Replication Server site version to the new version to use the new features of Replication Server.

 Log in to the current Replication Server and execute sysadmin site\_version, new\_site\_version to complete the upgrade. For example, to set the site version to 1570:

sysadmin site\_version, 1570

The *Replication Server Release Bulletin* may instruct you to set the site version to a more recent version level.

See *Replication Server Reference Manual* > *Replication Server Commands* > **sysadmin** site\_version.

2. If the Replication Server uses an ERSSD, remove the **erssd\_release\_dir** and **erssd\_start\_cmd** parameters, and all options and values you entered earlier for these parameters from the *rs\_name.cfg* file file of the new version of Replication Server.

#### **Replication Server Route Version**

The route version is the earlier of the two site version numbers of the source and destination Replication Servers of the route. After you upgrade the source and destination Replication Servers on either end of a route and also set their site versions to a higher Replication Server version, you must upgrade the route.

Upgrading the route allows the Replication Servers to exchange information about newer software features. Upgrading a route rematerializes the data in the system tables in the RSSD and makes information associated with new features available to a newly upgraded Replication Server. After upgrading, new types of information that were not previously allowed can be exchanged.

Replication Server version 11.5 and later uses route version information to determine which feature set you can use with the route and which data to propagate to other sites. If the route version is lower than the earliest site version, you must perform a route upgrade. For example, information necessary for version 15.7 features is not propagated to other sites until the corresponding route versions are upgraded to 1570.

After you upgrade to Replication Server 15.7 and set the site version to 1570, you must upgrade each route for which this Replication Server is a source or destination, and the site versions of the source and destination are at 1570 or later. Set the new site version and upgrade the routes only to use new features across multiple Replication Servers that support the new features.

How you upgrade routes depends on how you use Replication Server, and whether you are using a mixed-version system.

#### Upgrading Routes

Set the route version to the new version.

1. Execute **admin version**, **"route**" to report the routes that you need to upgrade that start from and go to the Replication Server you are upgrading. An example of the report:

| Source | Destination | Route   | Proposed | Status             |
|--------|-------------|---------|----------|--------------------|
|        |             | Version | Version  |                    |
|        |             |         |          |                    |
|        |             |         |          |                    |
| NY_RS  | LON_RS      | 1500    | 1570     | Need route upgrade |

2. Execute **sysadmin upgrade**, **"route"**, *dest\_rs\_name* on the Replication Server that originates the route you want to upgrade where *dest\_rs\_name* is the destination Replication Server of the route you are upgrading.

The user ID and password you use to execute the command must also exist at the destination Replication Server, and the RSSD of the destination Replication Server. This user ID must have sa permission at the destination Replication Server and dbo permission at the RSSD of the destination Replication Server.

For example, to upgrade the route from NY\_RS to LON\_RS in the example replication system in step 1, execute:

sysadmin upgrade, "route", LON\_RS

When you execute the command, you see:

```
Route upgrade for route 'NY_RS.LON_RS' is in progress in the background"
```

In the background, NY\_RS starts a routing thread that performs these procedures:

- NY\_RS determines if the route upgrade requires RSSD materialization. If it does, NY\_RS proceeds to the next step. Otherwise, NY\_RS places a commit marker in the RSSD of LON\_RS to alter the route version and completes the route upgrade.
- NY\_RS places a begin marker in the RSSD of NY\_RS.
- NY\_RS checks every two seconds for the arrival of the begin marker at the RSSD of LON\_RS. If the begin marker does not arrive at the RSSD of LON\_RS within the defined threshold of one minute, NY\_RS terminates the upgrade process.
- When the begin marker arrives at the RSSD of LON\_RS, NY\_RS instructs LON\_RS to enter hibernation mode.
- The command instructs NY\_RS to process the set of route upgrade scripts.
- NY\_RS places a commit marker in the RSSD of LON\_RS to alter the route version and then NY\_RS completes the route upgrade.
- NY\_RS instructs LON\_RS to leave the hibernation mode.

3. Execute admin version, "route" to check the status of the route upgrade.

If:

- The route upgrade succeeds, the route should not be listed in the output.
- The route upgrade fails and you need to recover the route from the upgrade, you see something similar to:

| Source | Destination | Route<br>Version | Ŧ    | Status           |
|--------|-------------|------------------|------|------------------|
|        |             |                  |      |                  |
| NY_RS  | LON_RS      | 1500             | 1570 | need route       |
|        |             |                  |      | upgrade recovery |

• If the route upgrade did not proceed and if there are still routes that you need to upgrade, you see something similar to:

| Source | Destination | Route<br>Version | Ŧ    | Status     |
|--------|-------------|------------------|------|------------|
|        |             |                  |      |            |
| NY_RS  | ROM_RS      | 1500             | 1570 | need route |
|        |             |                  |      | upgrade    |

You can also check the error log of *source\_rs\_name*, the Replication Server where the route starts, for the status of the route upgrade. In a:

- Successful route upgrade that includes materialization to make information associated with new features available to a newly upgraded Replication Server: Upgrade for route 'source\_rs\_name.dest\_rs\_name' is complete.
- Successful route upgrade that does not need rematerialization: Upgrade for route 'source\_rs\_name.dest\_rs\_name' is complete. no copying of RSSD information is necessary.
- Failed route upgrade: Route upgrade/upgrade recovery fails due to error. The upgrade procedure is not completed. This routing thread will in turn exit.
- 4. To recover the route upgrade if the route upgrade fails:
  - a) Execute sysadmin upgrade, "route", dest\_rs, "recovery" at the source Replication Server.
     For execute:

For example, at NY\_RS, execute:

sysadmin upgrade, "route", LON\_RS, "recovery"

- b) Execute **admin version, "route"** at NY\_RS to verify that the route upgrade is completed.
- **5.** Restart the primary Replication Server distributor thread connection from the primary database after you upgrade the route to support the replication of features included with the new version of Replication Server.

For example, to restart the thread from the primary data server— PDS, and primary database—pdb, enter:

```
suspend distributor PS.pdb
go
resume distributor PDS.pdb
go
```

## Backing Up the RSSD or ERSSD

Back up the RSSD or ERSSD after upgrading the Replication Server, setting its site version, and performing route upgrades to the relevant routes.

- 1. Use the Adaptive Server commands dump database or dump transaction to back up the RSSD, and the Replication Server sysadmin erssd, backup command to back up the ERSSD.
- 2. (Optional) You can restore the RSSD with the Adaptive Server commands load database or load transaction, or restore the ERSSD using the ERSSD recovery procedure.

See *Replication Server Administration Guide Volume 1 > Manage a Replication System > Manage the Embedded Replication Server System Database* for information on recovery procedures.

 (Optional) If you have a current backup, you can avoid potential problems that can occur if you load an RSSD that corresponds to an earlier version level. After you load the backup, all queued messages from other Replication Servers can be recognized by this Replication Server and RSSD.

If you restore the RSSD from a backup performed before you set the site version, Replication Server may receive messages that the RSSD cannot accept.

#### See also

• Commit a Local Site to a New Version Level on page 60

## **Upgrading Adaptive Server in a Replication System**

You can separately upgrade Adaptive Server in your replication system.

#### Prerequisites

Sybase strongly recommends you perform a dump database and dump transaction before upgrading Adaptive Server.

#### Task

1. Suspending Replication and Transaction Activity in the Database

Suspend replication and transaction activity in the database. Replication activity includes creating and dropping both routes and subscriptions.

2. Draining Transaction Logs for Primary Databases

Ensure that the Replication Server completely processes the preupgrade log for each primary database you are upgrading.

3. Draining the RSSD Transaction Log

Create a replication definition to manually drain the RSSD transaction log. This ensures that Replication Server processes all transactions in the RSSD log before you upgrade databases if Replication Server has routes to other Replication Servers.

4. Disabling the Secondary Truncation Point

Turn off the secondary truncation point for the duration of the upgrade and when you upgrade a primary database, the Replication Agent cannot be running.

5. Upgrading Adaptive Server

See the Adaptive Server Enterprise Installation Guide for upgrade instructions.

6. Restoring Replication

Restore replication after you perform the upgrade procedure.

## **Suspending Replication and Transaction Activity in the Database**

Suspend replication and transaction activity in the database. Replication activity includes creating and dropping both routes and subscriptions.

1. Verify that the subscriptions you have created with primary data in the databases being upgraded, have reached a "valid" state at the primary Replication Server.

Do not upgrade while the subscriptions are being created.

Make sure no users create subscriptions for the data in the database you are upgrading until the upgrade procedure is finished.

2. Run rs\_helproute in each RSSD being upgraded to determine its status.

The status of all routes should be "Active." See *Replication Server Administration Guide Volume 1 > Managing Routes* to resolve route problems.

- 3. Shut down the applications that are using the databases you are upgrading.
- **4.** Use the **admin who** command in Replication Server to identify the existing Data Server Interface (DSI) connections to the data server being upgraded.
- 5. Suspend all DSI connections to databases you are upgrading. For each database, issue: suspend connection to dataserver.database

## **Draining Transaction Logs for Primary Databases**

Ensure that the Replication Server completely processes the preupgrade log for each primary database you are upgrading.

- 1. Wait for all remaining transactions to be replicated.
- 2. Execute:

admin who, sqm

Find the entry that corresponds to the inbound queue for this database by looking in the Info field for the *queue\_number* and *queue\_type* entry. For an inbound queue, the queue type is 1. Note the last segment:block entry for the queue.

**3.** Open the queue dump file:

```
sysadmin dump_file, "file_name"
```

where *file\_name* is the file to which you are dumping.

**4.** Create a dummy table to check that the Replication Server has received the latest log record written in the log. You can drop this table later.

```
create table dummy (c1 int, c2 char(255))
go
sp_setreptable dummy, true
go
begin tran
go
insert dummy values (1,'hello')
go 10
commit tran
go
```

- **5.** In the primary Replication Server, execute the **admin who, sqm** command until the last segment:block entry for the inbound queue changes.
- **6.** In Replication Server, dump the last block of the inbound queue to the dump file you created in step 3:

```
sysadmin dump_queue, queue_number, queue_type,
last_seg, block, 1
```

Use the *queue\_number*, *queue\_type*, *last\_seg*, and *block* values found in the output of the **admin who, sqm** command in step 5.

- 7. Use a text editor to examine the dump file to make sure it contains the transaction corresponding to the inserts you performed in step 4.
- **8.** Repeat steps 5 through 7 until the transaction corresponding to the update is in the dump file. After draining the transaction logs, do not allow any other activity in the databases. If activity does occur, you must redrain the transaction logs.

#### Draining the RSSD Transaction Log

Create a replication definition to manually drain the RSSD transaction log. This ensures that Replication Server processes all transactions in the RSSD log before you upgrade databases if Replication Server has routes to other Replication Servers.

To make sure the transaction log is completely processed, create a replication definition in the primary Replication Server and verify that it appears in the replicate Replication Server RSSD. When the replication definition is in the replicate RSSD, the log is fully processed.

- 1. Log in to the primary Replication Server.
- 2. Create a temporary replication definition:

```
create replication definition rep_def_name
with primary at dataserver.database
with all tables named 'table_name'(column_name datatype)
primary key (column_name)
```

Provide the names for the data server, database, table, and column, and the datatype of the column. See the *Replication Server Reference Manual* for the complete syntax.

- 3. Log in to the replicate RSSD.
- 4. See whether the replication definition has arrived from the primary RSSD:

rs\_helprep rep\_def\_name

When the replication definition has arrived in the replicate RSSD, the RSSD transaction log has been drained.

### **Disabling the Secondary Truncation Point**

Turn off the secondary truncation point for the duration of the upgrade and when you upgrade a primary database, the Replication Agent cannot be running.

- 1. Shut down the Replication Agents, or make sure that **dbcc logtransfer** is not running for the databases that are being upgraded.
- 2. Shut down Replication Servers for the RSSDs you are upgrading.
- 3. In each primary database including RSSDs, turn off the secondary truncation point:

```
use database
go
dbcc settrunc ("ltm", "ignore")
go
```

Repeat step 3 for each primary database and each primary RSSD.

#### **Upgrading Adaptive Server**

See the Adaptive Server Enterprise Installation Guide for upgrade instructions.

#### **Restoring Replication**

Restore replication after you perform the upgrade procedure.

1. Zero out the locator in the RSSD for each replicated primary.

Use isql to connect to the RSSD and execute:

```
use RSSD
go
rs_zeroltm dataserver, database_name
go
```

2. Set the secondary truncation point to "valid" in each primary database. Use **isql** to connect to the replicated primary database and execute:

```
use database
go
dump tran database with truncate_only
go
dbcc settrunc("ltm","valid")
go
```

# **Downgrading Replication Server**

Revert to an earlier version of the software. You cannot downgrade an RSSD to a version below the site version.

#### Prerequisites

• Read the *Replication Server Release Bulletin* for any information about downgrading your software. In particular, find out if an RSSD downgrade is required to return to the earlier version. When you downgrade to an earlier software version, you must install the earlier software. Read the release bulletin for the earlier version of Replication Server. Then refer to the installation or configuration guide for that version for installation instructions.

**Note:** If an RSSD downgrade is not required, you do not have to perform these steps. Reinstall the earlier software version following the instructions in *Replication Server Installation Guide*.

• Back up your system.

If you are downgrading to a directory other than the existing Sybase version directory, verify that the appropriate interfaces file is accessible.

• Back up the RSSD for the Replication Server you plan to downgrade.

**Warning!** Some Replication Server configuration options with newer versions may have a wider valid range. If you increase any of these configuration options after upgrading, you must reinstate the old values before downgrading. Otherwise, the Replication Server may not start or may behave incorrectly. The Replication Server upgrade process prints all the current configuration option values in **rs\_config** to **rs\_init** log, so that you can restore the former settings before downgrading.

#### Task

1. Stop Replication Agent for all primary databases and system databases by executing this command on Replication Server:

suspend log transfer from all

2. If you are using Adaptive Server as your RSSD, stop RepAgent for the RSSD:

sp\_stop\_rep\_agent RSSD\_name

- **3.** If you are going to downgrade a replicate Replication Server, log in to the primary Replication Server and suspend all the routes to the replicate Replication Server: suspend route to *replicate\_Replication\_Server*
- **4.** Verify that the Replication Server queues have been drained and that Replication Server has been quiesced:

admin quiesce\_check

Retry with admin quiesce\_force\_rsi if Replication Server is not yet quiesced.

**Warning!** You may lose data if you proceed with the downgrade process without quiescing Replication Server.

- 5. Log in as the "sybase" user, and change to the \$SYBASE\_REP directory.
- 6. Verify that the RSSDs and the Replication Servers you plan to downgrade are running.
- 7. Start rs\_init:

```
$SYBASE/$SYBASE_REP/install/rs_init
```

The RS\_INIT menu appears.

- 8. Select Configure a Server Product.
- 9. Select Replication Server.
- 10. Select Downgrade RSSD for an Existing Replication Server.
- **11.** Enter information from the "Replication Server Installation Worksheet" section for the Replication Server you are downgrading:
  - Name of the Replication Server for which you are downgrading the RSSD.
  - Login name for the Replication Server "sa" user. The default value is "sa."
  - Password for the Replication Server "sa" user.
  - Path name of the Replication Server configuration file.

**12.** Press **Ctrl+A** to save your changes. You see:

Execute the Replication Server tasks now?

**13.** Enter "y" to continue.

Informational messages appear as **rs\_init** loads the downgrade script into the RSSD. When the downgrade is complete, you see these messages:

```
RSSD successfully downgraded to rel_no. Replication Server 'rs_name' can now be restarted. Task to downgrade the RSSD succeeded. Configuration completed successfully.
```

where:

- *rel\_no* is the Replication Server version from which you are downgrading.
- *rs\_name* is the name of your Replication Server.

Press Return after each message. You see the Configure Replication System screen.

- 14. Press Ctrl+C and enter "y" to exit rs\_init.
- 15. Shut down all Replication Servers and Replication Agents on this machine.
- 16. Restart the Replication Servers and Replication Agents.
- **17.** If you are using Adaptive Server as the RSSD, restart the RepAgent for the RSSD: sp\_start\_rep\_agent *RSSD\_name*

#### **Downgrade Restrictions**

After you set the replication site version to a new level, you cannot downgrade any Replication Servers in the replication system below that version level, or install a Replication Server below that version level.

For example, if you upgrade to version 15.7, Replication Server may write some 1570 version commands to the inbound queue after the upgrade. Versions of Replication Server earlier than 15.7 cannot recognize the version 15.7 commands.

To return to an earlier software version, reinstall all Replication Servers and re-create your replication applications.

If you do not want to use new features that depend on the site version, do not set the Replication Server site version after the upgrade. You can then downgrade to an earlier version if needed.

If you plan to downgrade in a directory other than the existing Sybase version directory, verify that the interfaces (sql.ini) file is accessible.

If necessary, downgrade the RSSD for each Replication Server you are downgrading. You must downgrade the RSSD using the predowngrade— that is, the most recent—version of **rs\_init**.

# Migrating Between 32-bit and 64-bit Platforms

Replication Server is available only on 64-bit platforms for all supported UNIX and Linux operating systems.

#### Prerequisites

- Back up your replication system. The upgrade process makes changes to the system databases that you cannot roll back if the upgrade fails. Restore the system databases if the upgrade fails.
- If you plan to install the Replication Server software in a directory other than an existing Sybase version directory, verify that the interfaces (sql.ini) file is accessible.

#### Task

**Note:** If you have upgraded to Replication Server 15.7 on UNIX systems available only on 64-bit platforms, you cannot migrate back to a 32- bit platform. See the *Replication Server Release Bulletin* for supported 64-bit platforms.

 Stop Replication Agent for all primary databases and system databases by executing this command on Replication Server: suspend log transfer from all

```
2. If you are using Adaptive Server as your RSSD, stop RepAgent for the RSSD: sp_stop_rep_agent RSSD_name
```

If you are going to migrate a Replication Server, log in to each upstream Replication

- Server and suspend all the routes to the Replication Server you are migrating: suspend route to replicate Replication Server
- **4.** Verify that the Replication Server queues have been drained and that Replication Server has been quiesced:

admin quiesce\_check

Retry with admin quiesce\_force\_rsi if Replication Server is not yet quiesced.

**Warning!** You may lose data if you proceed with the downgrade process without quiescing Replication Server.

- 5. Stop Replication Server:
  - a) Log in to the Replication Server as the system administrator:

```
isql -Usa -Psa_password -Sservername
```

b) Enter:

```
1> shutdown
2> go
```

- 6. If you are using an ERSSD, manually restart it:
  - a) Set the LD\_LIBRARY\_PATH environment variable:

```
$ export
LD_LIBRARY_PATH=$SYBASE/REP-15_5/ASA12/
lib:$SYBASE/REP-15_5/lib64:$SYBASE/REP-15_5/
lib:$SYBASE/REP-15_5/lib3p64/log4cxx/lib:$SYBASE/
OCS-15_0/lib:$SYBASE/OCS-15_0/lib3p64:$SYBASE/OCS-15_0/
lib3p
```

b) Start the ERSSD:

```
-o $SYBASE/REP-15_5/samp_repserver/SAMPLE_RS.log
$SYBASE/REP-15_5/samp_repserver/dbfile/SAMPLE_RS_ERSSD.db &
```

See your Replication Server log file for the actual commands to set LD\_LIBRARY\_PATH and to start the ERSSD by searching for "LD\_LIBARY\_PATH" and "ERSSD start command" respectively.

- 7. Load the migration script file into the ERSSD or RSSD. For example:
  - ERSSD load \$SYBASE/REP-15\_5/scripts/rs\_migration\_asa.sql into the ERSSD.
  - RSSD load \$SYBASE/REP-15\_5/scripts/rs\_migration\_ase.sql into the RSSD.
- 8. Start Replication Server from the new Replication Server executable.

### See also

• Start or Stop a Replication Server on page 85

Upgrade or Downgrade Replication Server

# **Password Encryption**

When you enable password encryption for a Replication Server, passwords are stored and transmitted in encrypted format.

The passwords specified with **create user** or **alter user** are encrypted in the rs\_users and rs\_maintusers system tables in the RSSD.

When you use **rs\_init** to administer passwords in your replication system, you can:

- Specify during installation that a Replication Server should use encryption.
- Enable encryption for a Replication Server.
- Change an encrypted password in a Replication Server configuration file.

Note: Once you have encrypted passwords using **rs\_init**, they cannot be decrypted.

# **Enabling Password Encryption for a Replication Server**

Enable password encryption for a Replication Server using rs\_init.

**rs\_init** creates a new configuration file that contains encrypted passwords for the Replication Server. **rs\_init** encrypts the passwords in the rs\_users and rs\_maintusers system tables.

- 1. Log in as the "sybase" user and change to the Sybase installation directory.
- 2. Start rs\_init. Enter: \$SYBASE/\$SYBASE\_REP/install/rs\_init You see the RS INIT menu.
- 3. Select Configure a Server Product.
- 4. Select Replication Server.
- 5. Select Enable Password Encryption for a Replication Server.
- 6. Enter:
  - Name of the Replication Server for which you want to enable password encryption.
  - Login name for the Replication Server with "sa" user.
  - Password for the Replication Server "sa" user.
  - Full path for the Replication Server configuration file.
- 7. Press Ctrl+A to save your changes. rs\_init displays: Execute the Replication Server tasks now?
- **8.** Enter "y" to enable encryption.

**rs\_init** shuts down the Replication Server and encrypts the passwords in the Replication Server configuration file and in the rs\_users and rs\_maintusers system tables.

Replication Server 'rs\_name' can now be restarted.

- Press Return. rs\_init displays: Configuration tasks completed successfully.
- 10. Press Return. You see the Configure Replication System screen.

11. Press Ctrl+C and enter "y" to exit rs\_init.

12. Restart the Replication Server and any connected Replication Agents.

13. Delete the backup of the Replication Server configuration file.

**Note:** The backup file contains unencrypted passwords, so you should remove that file to protect your replication system security. However, you may first want to make a hard copy or offline backup of the file and store it in a safe place.

The backup file has the same name as the Replication Server configuration file, but the extension is changed to a three-digit number such as "001." The file with the highest extension number is the most recent backup file.

# Altering an Encrypted Password for a Replication Server

Change an encrypted password in a Replication Server configuration file using **rs\_init**. Use a text editor to change passwords in the configuration file if password encryption is not enabled.

**Note:** This task does not apply to the passwords stored in the RSSD. To change the Replication Server password, use the **alter user** command. To change the maintenance user password, use **alter connection** or **alter route**.

- 1. Log in as the "sybase" user and change to the Sybase installation directory.
- 2. Start rs\_init. Enter: \$SYBASE/\$SYBASE\_REP/install/rs\_init

You see the RS\_INIT menu.

- 3. Select Configure a Server Product.
- 4. Select Replication Server.
- 5. Select Alter a Replication Server Configuration File Password.
- 6. Enter:
  - Name of the Replication Server whose configuration file you want to update.
  - Login name for the Replication Server "sa" user.
  - Password for the Replication Server "sa" account.
  - Full path name for the Replication Server configuration file.
  - Parameter for the password you want to alter:
    - *RSSD\_primary\_pw\_enc* for the RSSD primary user.
    - *RSSD\_maint\_pw\_enc* for the RSSD maintenance user.

- *ID\_pw\_enc for the ID Server user name.*
- New password you want to use.
- 7. Press Ctrl+A to save your changes. rs\_init displays: Execute the Replication Server tasks now?
- 8. Enter "y".

**rs\_init** shuts down the Replication Server, then records the new password in the Replication Server configuration file. When that process is complete, **rs\_init** shows:

Configuration completed successfully.

Press Return to continue.

- 9. Press Return. You see the Configure Replication System screen.
- 10. Press Ctrl+C and type "y" to exit rs\_init.
- **11.** Restart the Replication Server.

Password Encryption

# Secure Sockets Layer

Secure Sockets Layer (SSL) is an industry standard for sending wire- or socket-level encrypted data over secure network connections..

See *Replication Server Administration Guide Volume 1 > Manage Replication Server Security* for detailed information on the SSL security option.

#### See also

• Replication Server Security Information on page 17

### **Setting Up SSL Services**

Set up SSL services on Replication Server.

#### Prerequisites

Review the SSL Plus user documentation and documentation for any third-party SSL security software you are using.

#### Task

- Include Trusted CA certificates. Modify the Open Client/Server<sup>TM</sup> trusted roots file to include trusted CA certificates.
- 2. Obtain a Certificate for Each SSL-Enabled Replication Server

Obtain a certificate from a trusted certificate authority (CA) for each Replication Server accepting SSL connections.

3. Create an Identity File

Create the identity file that contains the concatenation of a certificate and its corresponding encrypted private key, and that is understood by the SSL Plus software.

4. Add an Encrypted Password to the Configuration File

Use rs\_init to enable SSL on Replication Server and to add or change an encrypted SSL password.

5. Create SSL Entries in the Directory Service

Create SSL entries in the Replication Server directory service—such as the interfaces file or an LDAP server, which defines the server address and port numbers, and determines security protocols that are enforced for client connections.

6. Enable or Disable SSL on Replication Server

You can enable SSL using Replication Server commands or rs\_init.

7. *Restart Replication Server After SSL Changes* Stop and start Replication Server for SSL configuration changes to take effect.

### Include Trusted CA certificates.

Modify the Open Client/Server<sup>TM</sup> trusted roots file to include trusted CA certificates.

The list of known and trusted CAs is maintained in the trusted roots file: \$SYBASE/ config/trusted.txt

The system administrator adds and deletes CAs using a standard ASCII-text editor. The trusted roots file is similar in format to a certificate file.

By default, Replication Server recognizes these third-party CAs:

- Thawte
- Entrust
- Baltimore
- VeriSign
- RSA

### **Obtain a Certificate for Each SSL-Enabled Replication Server**

Obtain a certificate from a trusted certificate authority (CA) for each Replication Server accepting SSL connections.

The system administrator installs server certificates and private keys for the Replication Server installation. The system administrator can get a server certificate using third-party tools provided with an existing public-key infrastructure (PKI) already in use in the customer environment. Each Replication Server acting as a server in an SSL-enabled connection must have a certificate issued by a trusted CA.

Most third-party PKI vendors have utilities to generate certificates and private keys.

If you request a certificate from a third-party vendor, and that certificate is in PKCS #12 format, use the **certpk12** utility to convert the certificate into a format understood by Replication Server.

Adaptive Server Enterprise provides the **certreq** and **certauth** utilities to test the certificate request tool and to verify that the authentication methods are working on your server. See *Adaptive Server Enterprise System Administration Guide > Security Administration*.

### Creating an Identity File

Create the identity file that contains the concatenation of a certificate and its corresponding encrypted private key, and that is understood by the SSL Plus software.

#### Prerequisites

Verify that you have the system administrator role before performing this task.

#### Task

The name and default location of the identity file is the following, where *servername* is the name of the server as specified at start-up:

\$SYBASE/\$SYBASE\_REP/certificates/servername.crt

- 1. To place the identity file in a different location, specify the alternate location in the **RS\_ssl\_identity** entry in the configuration file.
- **2.** To make a successful connection, the common name in the certificate must match the Replication Server name in the directory service.

Client certificates are not supported.

### Adding an Encrypted Password to the Configuration File

Use **rs\_init** to enable SSL on Replication Server and to add or change an encrypted SSL password.

The SSL password decodes the identity file private keys. This password is stored as the **RS\_ssl\_pw** entry in the Replication Server configuration file where it will not be sent over the network.

**Note:** You can enable and disable SSL on Replication Server using **configure replication server** and the **use\_ssl** option.

### **Creating SSL Entries in the Directory Service**

Create SSL entries in the Replication Server directory service—such as the interfaces file or an LDAP server, which defines the server address and port numbers, and determines security protocols that are enforced for client connections.

Replication Server implements the SSL protocol as a filter that is appended to master and query lines in the directory service.

1. Verify that all attempts to connect to a master or query entry in a directory service with an SSL filter supports the SSL protocol.

For example, suppose a primary Replication Server (SYBSRV1) and a replicate Replication Server (SYBSRV2) use the Transmission Control Protocol (TCP) and the SSL protocol for communication.

Entries in the interfaces file might look like this:

```
SYBSRV1
query tcp myserver sybasehost1 5001 ssl
master tcp myserver sybasehost1 5001 ssl
SYBSRV2
query tcp myserver sybasehost2 4001 ssl
master tcp myserver sybasehost2 4001 ssl
```

2. You can also configure Replication Server to accept SSL connections and, at the same time, have other connections that accept clear text or use security mechanisms such as DCE and Kerberos.

To support both SSL and other connection protocols, you must use multiple interfaces (sql.ini)files.

For example, a typical interfaces (sql.ini) file entry that supports the TCP and both SSL and clear text connections looks like this:

```
SYBSRV1
query tcp myserver sybasehost1 5001 ssl
master tcp myserver sybasehost1 5001 ssl
master tcp myserver sybasehost1 5001
```

3. The interfaces (sql.ini) file master line entries allow SYBSRV1 to listen for both SSL and clear text connections. To make sure that SYBSRV1 sends queries to SYBSRV2 using SSL, there must be a single query entry in the interfaces (sql.ini) file for SYBSRV1.

To allow SYBSRV1 to send queries to other servers using a different protocol, use a separate interfaces (sql.ini) file.

### **Enabling or Disabling SSL on Replication Server**

You can enable SSL using Replication Server commands or rs\_init.

**Note:** Replication Server does not require the REP\_SSL license, as SSL comes as a part of the basic REP\_SERVER license.

1. Enable or disable SSL using configure replication server with the use\_ssl option.

To use **configure replication server**, enter:

```
configure replication server
set use_ssl to 'on'
```

Set **use\_ssl** to off to disable SSL. By default, SSL is not enabled on Replication Server. When **use\_ssl** is off, Replication Server does not accept SSL connections.

use\_ssl is a static option. You must restart Replication Server after you change its value.

2. To log in to Replication Server running on IBM AIX 64-bit platforms, edit the LIBPATH environment variable in SYBASE.csh or SYBASE.sh.

| File       | Execute                                                                   |
|------------|---------------------------------------------------------------------------|
| SYBASE.csh | source SYBASE.csh<br>setenv LIBPATH \$SYBASE/\$SYBASE_OCS/lib3p:\$LIBPATH |
| SYBASE.sh  | source SYBASE.sh<br>export LIBPATH=\$SYBASE/SYBASE_OCS/lib3p:\$LIBPATH    |

### **Restarting Replication Server After SSL Changes**

Stop and start Replication Server for SSL configuration changes to take effect.

#### See also

• Start or Stop a Replication Server on page 85

Secure Sockets Layer

# Start or Stop a Replication Server

You can start a Replication Server using the runserver file created by **rs\_init** and connect using **isql**, then executing **shutdown** to stop.

# **Start-up Sequence for Servers**

In a production system, you must start Adaptive Servers and Replication Servers, whenever your machine reboots. See your system administrator to do this.

Start servers in this order:

- 1. If the Replication Server uses RSSD in Adaptive Server Enterprise, start the Adaptive Server first.
- 2. Replication Servers.

### **Runserver File**

The runserver file is an executable script that contains the complete command line required to start a Replication Server. When you install a new Replication Server to your replication system, **rs\_init** creates a runserver file in the Sybase installation directory.

The runserver file name is constructed based on the name of the server. For example, for a Replication Server named ROME\_RS, the runserver file is named RUN\_ROME\_RS.

### Starting a Replication Server Using the Runserver File

Use the runserver file created by rs\_init to start a Replication Server.

- 1. Log in to your system as the "sybase" user. Replication Server must execute as "sybase" so that it has the permissions required to access its configuration file, log file, and disk partitions.
- 2. Set the \$SYBASE\_REP and \$SYBASE\_OCS environment variables to the path of the Sybase installation directory, as described in the *Replication Server Installation Guide*.
- **3.** From the shell prompt, execute the runserver file as a background process. For example, enter this command to start the TOKYO\_RS Replication Server:

\$SYBASE/\$SYBASE\_REP/RUN\_TOKYO\_RS &

Diagnostic messages appear as the servers start. The same messages are also recorded in the servers' log files.

# Stopping a Replication Server Using isql

Stop a Replication Server using the **isql** utility.

When you shut down a Replication Server, it refuses additional connections, terminates threads, and exits.

1. Use isql to log in to the Replication Server as the System Administrator:

```
isql -Usa -Psa_password -Sservername
```

2. Enter:

shutdown go

# **Replication Monitoring Services**

The Replication Manager (RM) plug-in for Sybase Central<sup>™</sup> can manage small and simple replication environments with fewer than ten servers. However, to manage large and complex replication environments, the RM can use a management server layer called Replication Monitoring Services (RMS).

Replication Monitoring Services (RMS) monitors the servers and components in a replication environment, provides the ability to control the flow of data in the replication environment, and sets the configuration parameters.

RMS functionality is available through the RM or a command line API. RM provides commands to create, modify, or delete replication objects; RMS provides an API to monitor and troubleshoot the replication environment.

RMS is applicable only for three-tier management support. In three-tier management support, the RM connects to the servers in the environment through the RMS. RMS provides the monitoring capabilities for the replication environment.

RMS monitors the status of the servers and other components in the replication environment, and the RM provides the client interface that displays the information provided by the RMS.

Using RMS, you can monitor these servers in your replication domain:

- Adaptive Server Enterprise
- DirectConnect<sup>TM</sup>
- Mirror Replication Agent
- Open Server<sup>TM</sup>
- Other RMS Servers
- Replication Agent
- Replication Server
- Sybase<sup>®</sup> IQ you must use the RMS API for Sybase IQ. See *Replication Server Reference Manual* > *Replication Monitoring Services API*.

You can use the Replication Server installer to install the RMS component at the same time you install Replication Server.

The RMS component is automatically installed in a full or typical installation.

# **Starting RMS**

Start Replication Monitoring Services.

1. Navigate to the Replication Server installation directory, \$SYBASE.

- 2. Set the environment variables by sourcing SYBASE.csh.
- 3. Change to the \$SYBASE/SCC-3\_2/bin directory.
- 4. Execute scc.sh.

# **Stopping RMS**

Stop Replication Monitoring Services.

- 1. Navigate to the Replication Server installation directory, \$SYBASE.
- 2. Set the environment variables by sourcing SYBASE.csh.
- 3. Change to the \$SYBASE/SCC-3\_2/bin directory.
- 4. Execute:

scc.sh -stop

# **Configuring RMS for Three-Tier Management Support**

Configure RMS to support a three-tier environment.

- 1. Navigate to the \$SYBASE directory and source SYBASE.csh.
- 2. Go to the \$SYBASE/\$SYBASE\_OCS/bin directory and select **dsedit** to add the following entry to the interfaces file.
  - Server Name **RMServices**.
  - Port 32008.
  - Hostname host name of the machine on which RMS will run.
- 3. To start RMS, go to the \$SYBASE/SCC-3\_2/bin directory and run scc.sh.
- 4. To configure the RMS server, start an **isql** session by entering:

```
isql -Usa -Psa_pwd -SRMServices
```

- 5. To change the RMS password, enter: configure password=newPassword go
- 6. Set the parameter **sybasehome** to the directory where the interfaces file resides and where /software/Sybase is the directory in which the Sybase interfaces file resides:

```
configure sybasehome=/software/Sybase
```

The interfaces file contains the connection specifications for the servers added to an RMS domain.

**7.** You can now start using the RMS API commands to monitor a replication environment. For example:

```
add replication server SAMPLE_RS set username to sa
```

See *Replication Server Reference Manual* > *Replication Monitoring Services API* for API definitions.

# **Connecting to RMS**

Connect to RMS using the RM plug-in once it has been started. You can also use the RM plug-in to add servers that need to be monitored by the RMS.

- **1.** Click the **Connect** icon from the toolbar to open the Connect to a Replication Domain window.
- 2. Select RMS Server.
- 3. Enter the user name and password needed to connect to RMS.
- **4.** Select **RMS** from the list of servers in the drop-down list, or click the **Options** button to provide the connection information for the RMS.
- 5. Enter a server name, host, and port number.
- 6. Click OK. The RMS server is added to your object tree.

See Replication Server Reference Manual > Replication Monitoring Services API.

**Replication Monitoring Services** 

# Install and Implement Non-ASE Support Features

There are several requirements for the installation and implementation of non-ASE support features.

Replication Server support for replication into a non-ASE replicate database requires:

- Replication Server system tables—rs\_lastcommit and rs\_info— created in the non-ASE database, and Replication Server support functions such as **rs\_get\_lastcommit** and **rs\_get\_charset**.
- Function strings that:
  - **1.** Replace certain language command and stored procedure invocations from the replicate Replication Server, then,
  - **2.** Produce operations in the replicate database that emulate the behavior of the commands and stored procedures that would exist in a Sybase Adaptive Server Enterprise replicate database.
- Heterogeneous datatype support for non-ASE datatypes that do not map directly to Replication Server datatypes (or Sybase ASE datatypes), which must be translated to the appropriate datatypes for replication into the replicate database.

# Components for Non-ASE Support Installed with Replication Server

The components included in the Replication Server default installation are connection profiles that contain function-string classes and error classes for each actively supported database, datatypes class, Replication Server native datatype literal descriptor row in the RSSD rs\_datatype table, and Replication Server datatype translation engine.

Replication Server includes connection profiles that you use to connect to non- ASE data servers. Connection profiles contain or install these components:

- Datatype definitions assign a unique datatype ID to each datatype, and describe the attributes of each non-ASE datatype, such as delimiters, length, scale, precision, minimum and maximum values, how it is represented using native Replication Server datatypes. Replication Server uses datatype definitions to:
  - Identify datatypes
  - Convert datatypes into native datatypes for internal handling (if necessary)
  - Translate datatypes
- Replication Server support objects in the replicate database Replication Server relies on a replicate database to maintain some of the operational data that Replication Server needs to replicate to that database.

Non-ASE support accommodates the Replication Server replicate database requirements by creating two tables in the replicate database:

- rs\_info stores the character set and sort order used by the database. The Replication Server maintenance user ID must have select permission on this table.
- rs\_lastcommit is used by the replicate Replication Server to record information about the most recent replicated operations committed in the replicate database. Because this table is both read and updated by the replicate Replication Server, the Replication Server maintenance user ID must have both insert and update permission on this table.
- Replication Server function strings allow users to customize the database operations sent by the replicate Replication Server to the replicate database. Non-ASE support uses function strings to replace invocations of stored procedures and certain database commands that the replicate Replication Server sends to the replicate database.

The function strings required to support connections to non-ASE data servers are installed in the RSSD of the replicate Replication Server.

For functions-string classes, see *Replication Server Administration Guide Volume 2 > Customizing Database Operations* and for datatype classes, see *Replication Server Reference Manual > Topics*.

• Class-level translations for non-ASE datatypes – default datatype-to-datatype mappings, provided by connection profiles.

Connection profiles provide a function-string class for each supported database server. The class-level translations are specific to each function-string class that supports a non-Sybase replicate database.

# Setting Up and Configuring Non-ASE Support

Set up and configure non-ASE support in Replication Server.

- Create a replicate database connection use the using profile clause with the create connection command to create a connection to a non-ASE replicate database. See *Replication Server Reference Manual > Replication Server Commands > create* connection using profile.
- 2. Create replicate definitions see *Replication Server Administration Guide Volume 1* > *Manage Replicated Tables* > *Create Replication Definitions.*
- **3.** Mark tables for replication see *Replication Server Administration Guide Volume 1* > *Manage Replicated Tables > Mark Tables for Replication.*
- **4.** Create subscriptions see *Replication Server Administration Guide Volume 1 > Manage Subscriptions.*

Once you complete all these steps, you can begin replicating transactions to a non-ASE replicate database. See the *Replication Server Heterogeneous Replication Guide* for information specific to supported non-ASE databases.

# **Sample Replication System**

The sample replication system replicates the changes made to two tables in the pubs2 database from one Adaptive Server to another Adaptive Server.

You can set up this example as an introduction to using Replication Server or to test your replication system installation.

**Note:** The application architecture for this example is similar to the decision-support model described in the *Replication Server Design Guide*.

The goal of this replication system is to replicate all changes made to the authors and titles tables in the pubs2 database in one Adaptive Server to the same tables in the pubs2 database in another Adaptive Server.

The replication system has two Adaptive Servers:

- A primary Adaptive Server, named TOKYO\_DS, holds the RSSD for the primary Replication Server and the primary pubs2 database.
- The replicate Adaptive Server, named SYDNEY\_DS, holds the RSSD for the replicate Replication Server and the replicate pubs 2 database.

The replication system has two Replication Servers:

- A primary Replication Server named TOKYO\_RS manages the primary pubs 2 database.
- A replicate Replication Server named SYDNEY\_RS manages the replicate pubs2 database.

The replication system has two RepAgents, which are the Replication Agents for Adaptive Server:

- A RepAgent for the primary RSSD runs in the ASE TOKYO\_RSSD and transfers the RSSD log to the primary Replication Server.
- A RepAgent for the primary pubs 2 database runs in the ASE TOKYO\_PUBS2 and transfers the pubs 2 log to the primary Replication Server.

# Setting Up the Sample Replication System

Use the Adaptive Servers or Replication Servers that you have already installed in setting up the sample replication system. Substitute the names of your servers throughout the instructions.

#### Prerequisites

Choose the machines where each server will execute and locate disk space for Adaptive Server database devices and Replication Server partitions. See the *Replication Server Installation Guide* for disk space and system requirements.

#### Task

- **1.** Install the primary Adaptive Server, TOKYO\_DS.
- 2. Install the replicate Adaptive Server, SYDNEY\_DS.
- 3. Install the pubs 2 database in the primary Adaptive Server:

```
isql -Usa -Psa_passwd -STOKYO_DS < \
$SYBASE/$SYBASE_ASE/scripts/installpubs2</pre>
```

4. Install the pubs 2 database in the replicate Adaptive Server:

```
isql -Usa -Psa_passwd -SSYDNEY_DS < \
$SYBASE/$SYBASE ASE/scripts/installpubs2</pre>
```

- **5.** Complete the Replication Server Installation worksheet for the primary Replication Server (TOKYO\_RS).
  - Create the RSSD for TOKYO\_RS in the TOKYO\_DS Adaptive Server.
  - The RSSD requires a RepAgent.
- **6.** Complete the Replication Server Installation worksheet for the replicate Replication Server (SYDNEY\_RS).
  - Create the RSSD for SYDNEY\_RS in the SYDNEY\_DS Adaptive Server.
  - The RSSD does not require a RepAgent.
- 7. Complete the Database Setup worksheet for the primary pubs 2 database.
  - The database is in Adaptive Server TOKYO\_DS.
  - The database is managed by the TOKYO\_RS Replication Server.
  - The database requires a RepAgent.
- 8. Complete the Database Setup worksheet for the replicate pubs 2 database.
  - The database is in Adaptive Server SYDNEY\_DS.
  - The database is managed by the SYDNEY\_RS Replication Server.
  - The database does not require a RepAgent.

- **9.** Log in to the machine where the primary Replication Server will execute. Run **rs\_init** and install Replication Server TOKYO\_RS using the worksheet you completed in step 5.
- **10.** Log in to the machine where you installed the primary Replication Server. Run **rs\_init** and add the primary pubs 2 database to the replication system using the worksheet you completed in step 7.
- **11.** Log in to the machine where the replicate Replication Server will execute. Run **rs\_init** and install Replication Server SYDNEY\_RS using the worksheet you completed in step 6.
- 12. Log in to the machine where you installed the replicate Replication Server. Run **rs\_init** and add the replicate pubs 2 database to the replication system using the worksheet you completed in step 8.

#### See also

- Replication Server Installation Worksheet Sample on page 10
- Database Setup Worksheet Sample on page 26

# **Establishing the Sample Replication**

Create a route from the primary Replication Server to the replicate Replication Server to establish a sample replication.

1. Log in to the primary Replication Server as "sa":

isql -Usa -STOKYO\_RS

2. Enter the create route command:

```
create route to SYDNEY_RS
set username SYDNEY_RS_rsi
set password SYDNEY_RS_rsi_ps
go
```

**Note:** Find the user name and password for the **create route** command in the "Remote site connections" section of the Replication Server Installation Worksheet for the replicate Replication Server.

**3.** Create a login account in the primary Adaptive Server for the user who will create the replication definitions and subscriptions. In this example, the login name is "repsys." Add the user to the pubs 2 databases and grant the user select permissions for the tables to replicate.

```
isql -Usa -STOKYO_DS
sp_addlogin repsys, repsys_ps
go
use pubs2
go
sp_adduser repsys
go
```

```
grant select on authors to repsys
grant select on titles to repsys
go
quit
```

**4.** Add the "repsys" user to the two Replication Servers and grant create object permission to the user. The "repsys" user must have the same login name and password in the two Replication Servers and the primary Adaptive Server:

```
isql -Usa -STOKYO_RS
    create user repsys
    set password repsys_ps
    go
    grant create object to repsys
    go
    quit
isql -Usa -SSYDNEY_RS
    create user repsys
    set password repsys_ps
    go
    grant create object to repsys
    go
    quit
```

5. Create replication definitions for the authors and titles tables:

```
isgl -Urepsys -Prepsys ps -STOKYO RS
      create replication definition authors
      with primary at TOKYO_DS.pubs2
      with all tables named 'authors'
       (
          au_id varchar(11),
          au_lname varchar(40),
          au_fname varchar(20),
          phone char(12),
          address varchar(40),
          city varchar(20),
          state char(2),
          country varchar(12),
          postalcode char(10)
      )
      primary key (au_id)
      searchable columns (state, postalcode)
      qo
      create replication definition titles
      with primary at TOKYO_DS.pubs2
      with all tables named 'titles'
      (
          title_id varchar(6),
          title varchar(80),
          type char(12),
          pub_id char(4),
          price money,
          advance money,
```

```
total_sales int,
notes varchar(200),
pubdate datetime,
contract bit
)
primary key (title_id)
searchable columns (type, pub_id)
go
```

6. Set replication to on for the authors and titles tables in the primary pubs2 database:

```
isql -Usa -STOKYO_DS
    use pubs2
    go
    sp_setreptable authors, true
    go
    sp_setreptable titles, true
    go
```

7. In the replicate pubs 2 database, grant permissions on the authors and titles tables to the maintenance user:

```
isql -Usa -SSYDNEY_DS
    use pubs2
    go
    grant select, insert, delete, update
    on authors to pubs2_maint
    grant select, insert, delete, update
    on titles to pubs2_maint
    go
```

**Note:** You can find the maintenance user in the "Database information" section of the Database setup worksheet you completed for the replicate pubs 2 database.

8. In the replicate Replication Server, create subscriptions for the authors and titles tables:

```
isql -Urepsys -Prepsys_ps -SSYDNEY_RS
    create subscription authors_sub
    for authors
    with replicate at SYDNEY_DS.pubs2
    without materialization
    go
    create subscription titles_sub
    for titles
    with replicate at SYDNEY_DS.pubs2
    without materialization
    go
```

**Note:** Since there is already data at the replicate database, this example uses the **create subscription** with the **without materialization** option. For other methods, see *Replication Server Reference Manual* > *Replication Server Commands.* 

# **Troubleshooting and Testing the Replication System**

Troubleshoot and test replication for the authors and titles tables once it has been established.

If you created a subscription with materialization, log in to the replicate pubs 2 database and select the data from the titles and authors tables:

- If the rows exist in the replicate tables it indicates that the subscriptions were created and materialized successfully.
- If the rows do not appear in the replicate tables execute **check subscription** in each of the Replication Servers:

```
check subscription authors_sub
for authors
with replicate at SYDNEY_DS.pubs2
```

**check subscription** reports the status of the subscription. If the status is not "valid" in both the primary and replicate Replication Servers, then either the subscription has not finished materializing or an error has occurred.

The authors and titles tables are very small. If there are no configuration problems, they should not take more than a few seconds to materialize. If you do not see the results quickly, you can assume that an error has occurred.

If you created a subscription without materialization or the subscription has completed materializing, log in to the primary pubs2 database and execute some **insert**, **update**, and **delete** SQL commands against the authors and titles tables. Then log in to the replicate pubs2 database and verify that your modifications appear in the replicate tables. If the rows do not appear in the replicate tables:

- Execute check subscription in each of the Replication Servers.
- Check the error logs for the primary and replicate Replication Servers for error messages. The most common problems are:
  - Failure to log in to the primary Adaptive Server. The user who creates the subscription in the replicate Replication Server must have the same login name and password in the primary Adaptive Server and the primary Replication Server.
  - Missing permissions in the primary database. The user who creates the subscription must be a user in the primary database and must have select permission in the primary table.
  - Missing permissions in the replicate database. The maintenance user must have select, insert, update, and delete permissions on the tables in the replicate database.

• A Replication Server or Adaptive Server has stopped running. Try logging in to each of the servers. Restart any servers that are not running.

Sample Replication System

# **Obtaining Help and Additional Information**

Use the Sybase Getting Started CD, Product Documentation site, and online help to learn more about this product release.

- The Getting Started CD (or download) contains release bulletins and installation guides in PDF format, and may contain other documents or updated information.
- Product Documentation at *http://sybooks.sybase.com/* is an online version of Sybase documentation that you can access using a standard Web browser. You can browse documents online, or download them as PDFs. In addition to product documentation, the Web site also has links to EBFs/Maintenance, Technical Documents, Case Management, Solved Cases, Community Forums/Newsgroups, and other resources.
- Online help in the product, if available.

To read or print PDF documents, you need Adobe Acrobat Reader, which is available as a free download from the *Adobe* Web site.

**Note:** A more recent release bulletin, with critical product or document information added after the product release, may be available from the Product Documentation Web site.

# **Technical Support**

Get support for Sybase products.

If your organization has purchased a support contract for this product, then one or more of your colleagues is designated as an authorized support contact. If you have any questions, or if you need assistance during the installation process, ask a designated person to contact Sybase Technical Support or the Sybase subsidiary in your area.

# **Downloading Sybase EBFs and Maintenance Reports**

Get EBFs and maintenance reports from the Sybase Web site.

- 1. Point your Web browser to http://www.sybase.com/support.
- 2. From the menu bar or the slide-out menu, under Support, choose EBFs/Maintenance.
- 3. If prompted, enter your MySybase user name and password.
- (Optional) Select a filter from the **Display** drop-down list, select a time frame, and click Go.
- 5. Select a product.

Padlock icons indicate that you do not have download authorization for certain EBF/ Maintenance releases because you are not registered as an authorized support contact. If you have not registered, but have valid information provided by your Sybase representative or through your support contract, click **My Account** to add the "Technical Support Contact" role to your MySybase profile.

6. Click the **Info** icon to display the EBF/Maintenance report, or click the product description to download the software.

# **Sybase Product and Component Certifications**

Certification reports verify Sybase product performance on a particular platform.

To find the latest information about certifications:

- For partner product certifications, go to http://www.sybase.com/detail\_list?id=9784
- For platform certifications, go to *http://certification.sybase.com/ucr/search.do*

# **Creating a MySybase Profile**

MySybase is a free service that allows you to create a personalized view of Sybase Web pages.

- 1. Go to http://www.sybase.com/mysybase.
- 2. Click Register Now.

# **Accessibility Features**

Accessibility ensures access to electronic information for all users, including those with disabilities.

Documentation for Sybase products is available in an HTML version that is designed for accessibility.

Vision impaired users can navigate through the online document with an adaptive technology such as a screen reader, or view it with a screen enlarger.

Sybase HTML documentation has been tested for compliance with accessibility requirements of Section 508 of the U.S Rehabilitation Act. Documents that comply with Section 508 generally also meet non-U.S. accessibility guidelines, such as the World Wide Web Consortium (W3C) guidelines for Web sites.

**Note:** You may need to configure your accessibility tool for optimal use. Some screen readers pronounce text based on its case; for example, they pronounce ALL UPPERCASE TEXT as initials, and MixedCase Text as words. You might find it helpful to configure your tool to announce syntax conventions. Consult the documentation for your tool.

For information about how Sybase supports accessibility, see the Sybase Accessibility site: *http://www.sybase.com/products/accessibility*. The site includes links to information about Section 508 and W3C standards.

You may find additional information about accessibility features in the product documentation.

Obtaining Help and Additional Information

# Index

.cshrc file 13 .profile file 13

# A

active databases, warm standby applications 30 Adaptive Server Enterprise for RSSD 20 RSSD device information 22 upgrading 65 upgrading user database in replication system 59 admin version, "route" 63 alter user command, specifying passwords with 75 altering passwords 76 attribute format for resource files 36

### В

backing up RSSD 65 backup configuration file 75

# С

certauth utility 80 certificate authority 80 certpk12 utility 80 certreq utility 80 changing encrypted password 76 character set **Replication Server 15** character sets Chinese 15 cp437 15 cp850 15 deckanji 15 eucgb 15 eucjis 15 eucksc 15 German 15 iso\_1 15 iso15 15 Japanese 15 Korean 15

mac 15 Replication Server 15 roman8 15 roman9 15 siis 15 Spanish 15 utf8 15 command line options in rs\_init 43 commands alter user 75 create replication definition 97 create route 97 create subscription 97 create user 97 sysadmin site\_version 62 communication protocol TCP. Transmission Control Protocol 81 components non-ASE support 91 configuration files backup 75 **Replication Server 14** configuring non-ASE support 92 **Replication Server 45** RMS for three-tier support 88 connection profiles 91 connections physical 29 remote site 25, 50 conventions style 1 syntax 1 copying resource file templates 35 create replication definition command example 96 create route command example 97 create subscription command example 97 create user command example 97 specifying passwords with 75 creating identity file 80 partitions 25, 49 resource file from templates 35

### D

database setup worksheet 26 completing 26 template 26 databases adding to replication system 50 log, for RSSD 20 primary 5 replicate 5 requiring warm standby 9 dates, formatting 16 deckanji character set 15 definitions installation directory 13 release directory 13 runserver 85 descriptions ERSSD 6 rs init resource file 34 RSSD 6 devide information, Adaptive Server Enterprise for RSSD 22 directory services 46 disabling secondary truncation point 68 **SSL 82** disk partitions 7, 24 distributor thread restarting 64 downgr.rs resource file template 35 downgrading 69 restrictions 71 draining transaction logs for primary database 66 dsedit, editing interfaces file with 46

# Ε

editing interfaces file with dsedit 46 resource files 35 eers.rs resource file template 35 enabling password encryption for Replication Server 75 encrypted password adding to the configuration file 81 changing 76 ERSSD 76 encryption, password 14 entering RSSD or ERSSD information 47 environment variables release directory 13 SYBASE 13 error log in Replication Server 14 ERSSD backing up 65 described 6 encrypted password 76 entering information 48 SQL Anywhere database 21 system database 21 upgrading 56 executing rs\_init with resource files 35

### F

files .cshrc 13 .profile 13 identity for SSL 80 Replication Server configuration file 14 Replication Server error log 14 resource file templates 35 runserver 85 French character sets 15

### G

gb18030 character set 15 German character sets 15

### Н

heterogeneous data servers 91 hostname 17, 28

# I

ID Server information screen 46 installing 14 login name 7 name 18 password 18 requirements 7 user 18 identity file creating 80 for SSL 80 install worksheet Replication Server 10 install.rs resource file template 35 installation worksheet 9 interactive command keys 34 interactive mode in rs\_init 33 interfaces file editing 46, 71 modifying 46 iso\_1 character set 15 iso15 character set 15 isql program 71, 86

### J

Japanese character sets 15

### Κ

Korean character sets 15

### L

languages for Replication Server 16 list of values, resource file attributes 36 log files and rs\_init 43 logical connections 26 logical DB setup 51 login name Replication Server 25 login names ID Server 7

#### Μ

mac character set 15 maintenance password 29 maintenance user permissions 29 RSSD, for 20 menus in rs\_init 9 migrating 32-bit to 64-bit 71 mixed-version requirements 53 modifying interfaces file 46

### Ν

names alias 17, 28

network-based security 46 non-ASE support components 91 configuring 92 connection profiles 91 datatype definitions 91 Replication Server class-level translations for non-ASE datatypes 91 Replication Server function strings 91 Replication Server support objects 91 setting up 92 NULL default values, resource file 36

# 0

online help for rs\_init utility 34

### Ρ

partitions creating 25, 49 Replication Server 7, 24, 49 password administration in rs\_init 75 password encryption enabling for Replication Server 14, 75 passwords Adaptive Server "sa" user 20 altering 76 changing encrypted 76 ERSSD 76 maintenance user 29 primary user 20 specifying with alter user command 75 specifying with create user command 75 permissions for maintenance user 29 physical connections 29 planning replication system 5 planning replication systems required Replication Servers 6 port, interfaces 17, 28 preparing **Replication Server installation 5** preparing to start rs\_init 33 preparing to upgrade 54 primary data 5 primary data and RepAgent 8 primary database draining transaction logs 66

#### Index

primary user for RSSD 20

### Q

queues, stable 7 quiescing Replication Server 55 quitting rs\_init 34

### R

raw disk partitions, protecting start sectors 24 RCL commands shutdown command 86 release directory defined 13 interfaces file 17.28 remote site connections 25, 50 for Replication Server 25 RepAgent database information 31 primary data and 8 replicated stored procedure execution and 8 RSSD and 8 warm standby applications and 8 replicate data 5 replicated database restoring 68 replicated stored procedure execution RepAgent and 8 replication restoring after upgrade 68 Replication Agent database information 25 stopping 55 **Replication Monitoring Services** installing 87 starting 87 stopping 88 Replication Server configuration file 14 configuring 45 enabling SSL 82 entering information 45 error log 14 information 28 install worksheet 10 interfaces information 17 language 16 login name 25

name 14 partitions 24 password encryption, enabling 75 quiescing 55 remote site connections 25 resource templates 35 security information 17 shutting down 86 site version 61 site version, setting 62 sort order 16 starting 85 stopping 86 upgrading 55 Replication Server ID, starting 18 Replication Server installation worksheet 9 Replication Server System Database 6 replication systems adding a database 50 planning 5 sample 95 testing 100 troubleshooting 100 report routes 63 reserved words 9 resource file templates downgr.rs 35 eers.rs 35 install.rs 35 setupdb.rs 35 upgr.rs 35 upgrdb.rs 35 uprscf.rs 35 resource files attribute format 36 copying templates 35 creating 35 editing 35 preparing for rs\_init 35 sample 37 templates 35 restarting distributor thread 64 restoring replicated database 68 replication after upgrade 68 restrictions downgrading 71

**RMS 87** connecting to 89 roman8 character set 15 roman9 character set 15 routes creating 97 reporting routes to upgrade 63 upgrading 62, 63 rs init command line options 43 commands, list of 34 enter information 47 executing with resource files 35 interactive mode 33 log file 43 menus 9 online help 34 password administration 75 preparing for, with resource files 35 preparing to start 33 quitting 34 resource file 34 resource file, description of 34 starting 33 usage 33 version number 43 writing to a resource file 34 RSSD Adaptive Server Enterprise device information backing up 65 described 6 device 22, 23, 49 draining transactions manually 67 enter information 48 log device 22 maintenance user 20 primary user 20 RepAgent and 8 screen 48 upgrading 55, 56 using Adaptive Server Enterprise 20

### S

sample replication system establishing 97 setting up 96 troubleshooting 100 sample resource files 37 secondary truncation point disabling 68 Secure Sockets Laver 79 security information Replication Server 17 server names 13 servers names 13 setting basic configurations for Replication Server 45 setting up non-ASE support 92 sample replication system 96 SSL services 79 setupdb.rs resource file template 35 shutdown RCL command 86 shutting down **Replication Server 86** site connections, remote 25, 50 site version Replication Server 61 setting for Replication Server 62 site version setting 60 site version, setting for Replication Server 62 siisi character set 15 software version 61 sort order Replication Server 16 sort order for Replication Server 14 sp setreptable system procedure example 97 Spanish character sets 15 SQL Anywhere used for ERSSD 6 SQL Anywhere and ERSSD 21 sql.ini interfaces file 9 SSL 79 certificate authority 80 disabling on Replication Server 82 enabling on Replication Server 82 identity file, creating 80 master and query entries 81 setting up services 79 stable queues 7 starting database ID 18 Replication Server ID 18 rs\_init 33 sessions with resource files 35

#### Index

stopping Replication Agent 55 rs\_init 34 suspending replication 66 transaction activity 66 Sybase installation directory 13, 76 release directory 13 SYBASE environment variable 13, 56 sysadmin site\_version command 62 sysadmin upgrade route 63 system version 61

### Т

templates downgr.rs resource file 35 eers.rs resource file 35 resource files, copying 35 transaction logs for primary database draining 66 transactions, asynchronous 8 troubleshooting sample replication system 100

### U

UNCHANGED value, resource file attributes 36 upgr.rs resource file template 35 upgrade failure 59 upgrading Adaptive Server in a replication system 65 ERSSD 56 fails 56 preparing 54 routes 62, 63 RSSD 56 upgrdb.rs resource file template 35 uprscf.rs resource file template 35 USE\_DEFAULT value, resource file attributes 36 user databases upgrading, in replication system 59 using rs\_init 33 utf8 character set 15 utilities certauth 80 certpk12 80 certreq 80 rs\_init 33

### ۷

version number Replication Server 61 rs\_init 43 version restrictions, when upgrading 53

### W

warm standby active database 30 adding active or standby database 51 dump marker for initializing standby database 30 logical connection information 30 RepAgent and 8 standby database 30 worksheets database setup 26 Replication Server installation 9, 10 Replication Server interfaces information 17, 28